## **UNIVERSIDADE FEDERAL DE SÃO CARLOS**

*campus* **SOROCABA**

## **Matemática financeira: investimentos e amortização de empréstimos utilizando planilhas eletrônicas**

TRABALHO DE CONCLUSÃO DE CURSO

**Étore Principe Penhafiel**

**Orientadora: Prof.ª Dr.ª Magda da Silva Peixoto**

**Licenciatura em Matemática**

**Sorocaba**

**2017**

## **UNIVERSIDADE FEDERAL DE SÃO CARLOS**

*campus* **SOROCABA**

## **Matemática financeira: investimentos e amortização de empréstimos utilizando planilhas eletrônicas**

**Autor: Étore Principe Penhafiel**

Trabalho de conclusão de curso apresentado ao Departamento de Física, Química e Matemática (DFQM) da Universidade Federal de São Carlos, campus Sorocaba, como requisito parcial para obtenção da graduação em Licenciatura em Matemática

**Orientadora: Prof.ª Dr.ª Magda da Silva Peixoto**

**Licenciatura em Matemática Sorocaba 2017**

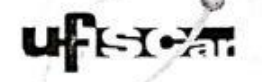

Folha de aprovação

# **Étore Principe Penhafiel**

**Matemática financeira: investimentos e amortização de empressimos e amplicação** empréstimos utilizando planilhas eletrônicas"

Trabalho de Conclusão de Curso

Universidade Federal de São Carlos - Campus Sorocaba

Sorocaba, 27/04/2017.

 $n$ tadora  $m_{\alpha q}$ da  $m_{\alpha q}$ 

 $\mathbf{P}$ r. Magua da Silva I cixolo Luís Venezuela

Profactor Profactor and Magda da Silva Peixoto

Prof. Dr. Antônio Luís Venezuela

Membro 3

Membro 2

Prof. Dr. Antonio Noel Filho

**Este trabalho é dedicado a todos os professores que contribuíram e contribuem para minha formação como professor e também como pessoa, em especial aos que com seu carinho e dedicação a profissão mudaram o rumo de minha história. Para meu pai Edval e para minha mãe Eliana que é a professora mais importante na minha vida. E principalmente para Mary minha companheira incansável em todos os momentos.**

#### **AGRADECIMENTOS**

A minha orientadora Magda da Silva Peixoto, por ter me orientado, por ter tido muita paciência, por ter me ajudado durante a graduação, por ter me ensinado e me inspirado como profissional.

Aos professores que foram importante em várias fases de minha vida, professor Amarildo lá do ensino fundamental que me inspirou e me incentivou muito ao aprendizado de matemática, aos maravilhosos professores que encontrei na graduação, Adilson Brandão, Wladimir Seixas, Paulo César Oliveira, Antônio Luís Venezuela, Ana Cristina Mereu e Rogério Pires, que ao longo da graduação me ajudaram, me ensinaram e me inspiraram como profissionais e como pessoas maravilhosas que são.

A todos os professores que tive durante meu desenvolvimento em todos os níveis de educação, pela paciência, pelo amor e dedicação que mostraram.

A todos os colegas de graduação em especial Daniele Marques e Rafael Zitelli por dividirem tantos momentos de frustração das notas ruins, de desespero das listas para entregar e provas para estudar e de alegrias durante a caminhada.

Aos meus pais Eliana e Edval, aos meus irmãos Júnior e Elen e a minhas tias Eliana, Eloina e Nilda por serem tão importantes na minha vida, me incentivarem, me ajudarem em muitos momentos e por sempre acreditarem em mim.

E em especial a Maryana minha amiga, companheira, e cúmplice de todos os momentos, por ter acreditado em mim, me incentivado, pela enorme paciência de ler e reler tudo o que escrevo, por ajudar com palavras difíceis, pontuação, escrita e tudo o mais que possa imaginar, enfim por ser a pessoa mais importante na minha vida nesses últimos 5 anos.

Meus sinceros agradecimentos, vocês são ótimos!

*"Ensinar não é transferir conhecimento, mas criar as possibilidades para a sua própria produção ou a sua construção."*

Paulo Freire

*"Por um mundo onde sejamos socialmente iguais, humanamente diferentes e totalmente livres."*

Rosa Luxemburgo

#### **Resumo**

O presente trabalho descreve uma sequência didática a partir dos conteúdos de matemática financeira, utilizando planilhas eletrônicas para simulação de sistemas de amortização em problemas contextualizados. Para a efetuação do modelo de depósitos mensais serão utilizados os assunto referentes a capitalização composta e a soma finita de termos de uma progressão geométrica. Utilizando-se dos Sistemas de Amortização, o SAC (Sistema de Amortização Constante e do PRICE (Sistema de Amortização Francês) utilizar as planilhas eletrônicas como recurso para cálculos. Visando ambientar o professor que aplicará esse plano de aula fora construído um capítulo sobre os saberes inerentes ao processo e consecutivamente um capítulo contendo os objetivos, a metodologia e o detalhamento completo da sequência didática. A principal finalidade e a formação crítica dos discentes.

**Palavras chave:** Planilhas eletrônicas; Matemática Financeira; sequência didática.

#### **Abstract**

 This work describes a didactic sequence from the financial mathematics contents, using electronic spreadsheets to simulate amortization systems in contextualized problems. In order to make the monthly deposit model it will be used the topics related to capitalization compound and the finite sum of terms of a geometric progression. Using the Amortization Systems, SAC (Constant Amortization System) and PRICE (French Depreciation System) use electronic spreadsheets as a resource for calculations. Aiming to fit in the teacher who will apply this lesson plan, a chapter about knowledge Inherent to the process and consecutively a chapter containing the objectives, the methodology and the complete detailing of the didactic sequence was written. The main purpose is the critical formation of the students.

**Key words:** [Electronic spreadsheets;](http://www.linguee.com.br/ingles-portugues/traducao/electronic+spreadsheets.html) Financial Mathematics; didactic sequence.

## **LISTA DE FIGURAS**

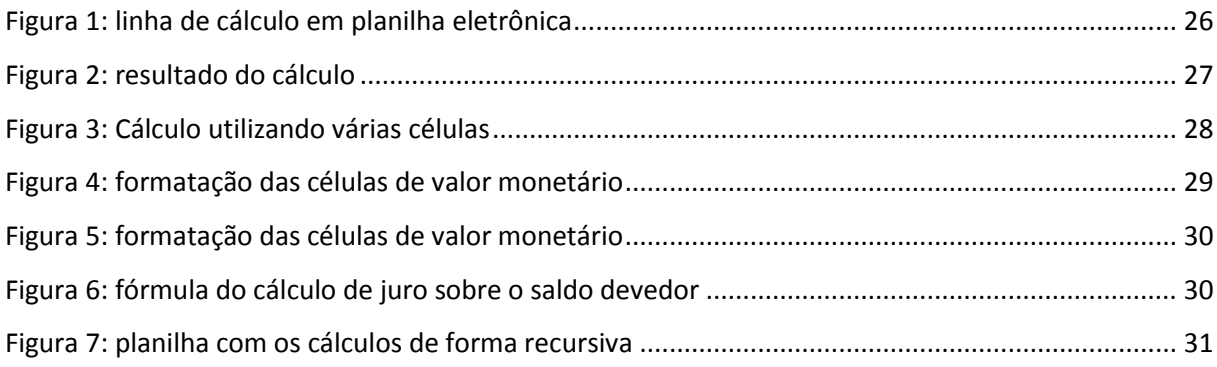

## **LISTA DE TABELAS**

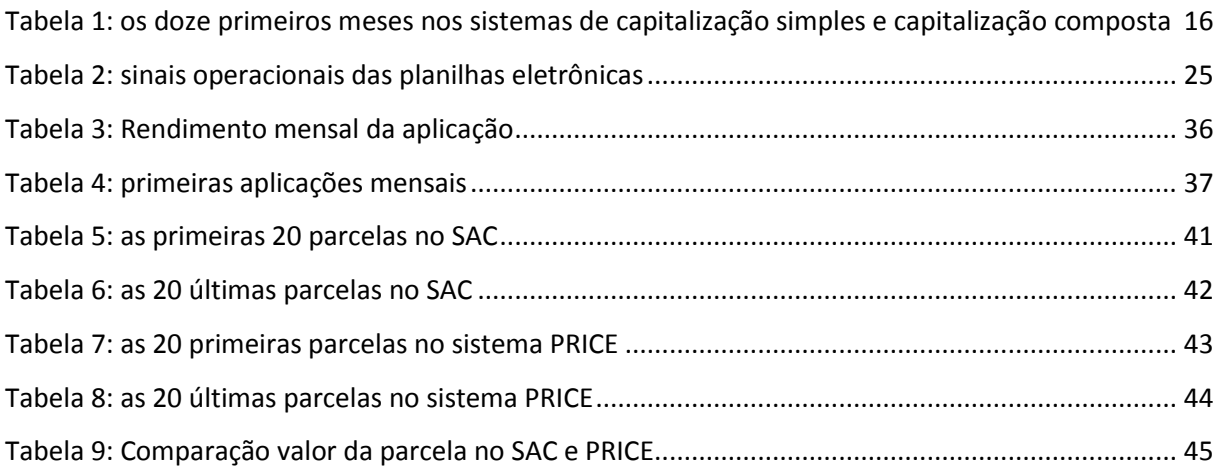

## **LISTA DE ABREVIATURAS E SIGLAS**

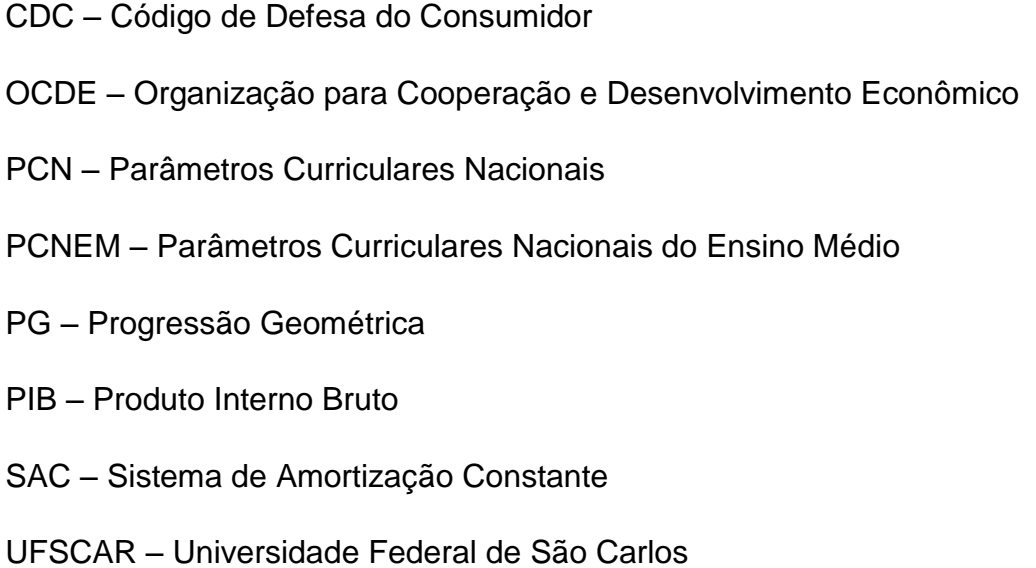

# **Sumário**

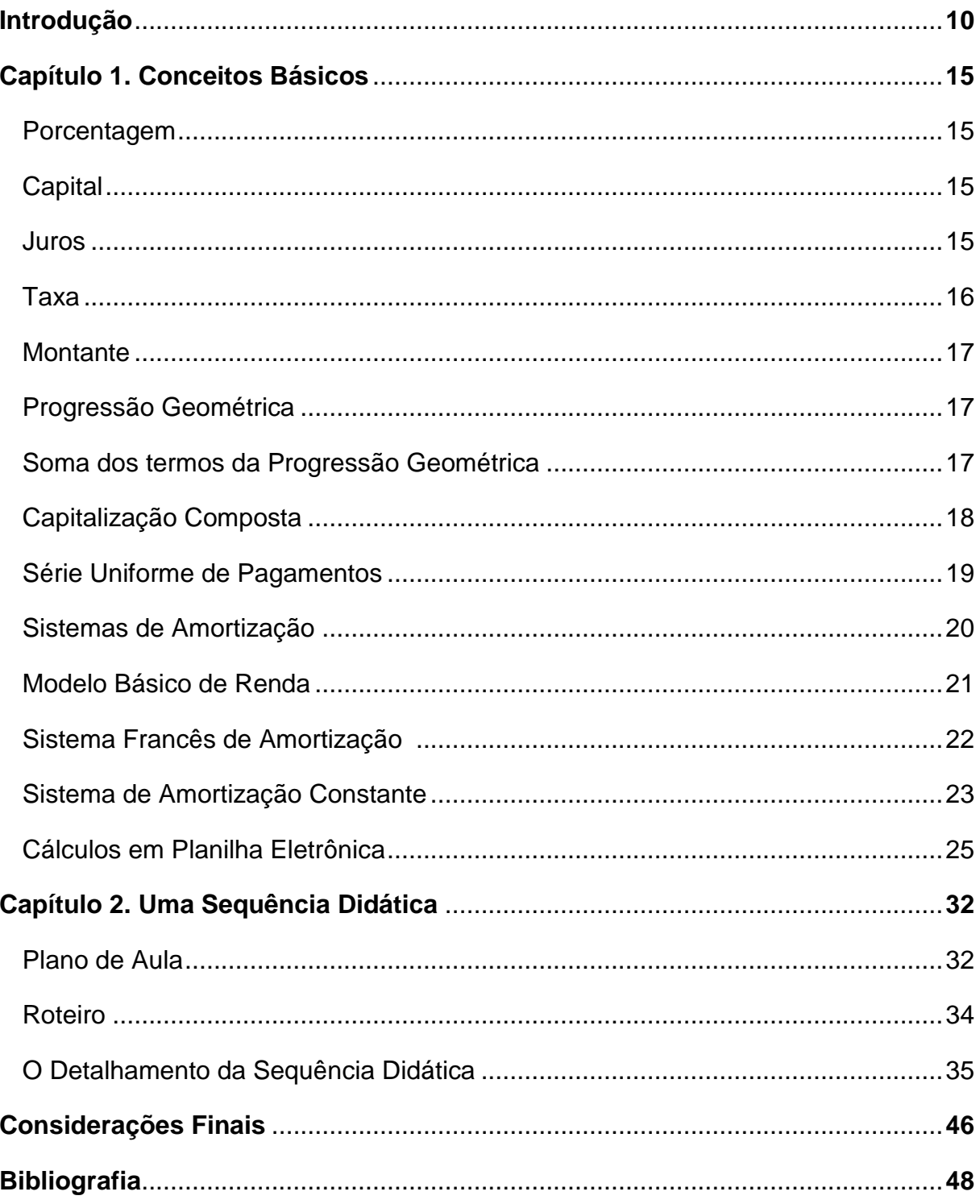

### **Introdução**

A atual realidade social conflita com modelo de escola que ainda temos, no qual o ensino, principalmente o da Matemática é baseado em fórmulas e definições, fazendo com que o conhecimento matemático seja encarado como algo pronto e acabado. Esse tipo de abordagem não valoriza o processo de construção do conhecimento que esteve presente ao longo do processo histórico que marcou a constituição dessa ciência, e faz com que as aulas muitas vezes sejam desmotivadoras por não apresentar um contexto que possa despertar o interesse do estudante, fazendo com que ele reflita sobre os assuntos abordados nas aulas (BÚRIGO; et al, 2012)

Temos que pensar num modelo de escola que vise o desenvolvimento de potencialidades, propiciando ao educando a capacidade de criar, analisar, criticar e também, ser consciente de seus atos, um novo modelo de educação onde os instrumentos matemáticos sejam inter-relacionados e comprometidos com a realidade do indivíduo.

Como alcançar um modelo de escola que forme este tipo de cidadão?

Uma parte dessa mudança é sem dúvida a reformulação no método de ensino, como aqui iremos tratar especificamente da Matemática, vamos nos ater ao que ela pode contribuir na formação deste cidadão.

O ensino da Matemática pode ajudar o estudante a desenvolver certas habilidades que lhe auxiliarão na tomada de decisões, possibilitando uma maior chance de acerto em suas escolhas. Isso porque ela tem um caráter de ciência de investigação que exige um olhar crítico sobre os fenômenos analisados.

De acordo com os Parâmetros Curriculares Nacionais do Ensino Médio – PCNEM (Brasil, 2000), é necessário o desenvolvimento de conhecimentos práticos, contextualizados, que respondam às necessidades da vida contemporânea, podendo então formar cidadãos com a capacidade de inovar e aprender continuamente.

Um dos pontos de partida para esse processo é trazer como conteúdo do aprendizado matemático, elementos do domínio vivencial dos educandos, dando significado ao aprendizado e relacionando as diversas maneiras de utilização dessa ciência.

Muitas situações cotidianas podem apresentar problemas que requeiram soluções e decisões conscientes, algumas com fatos matemáticos bem simples, outras com um ferramental matemático muito complexo.

Neste contexto, o presente trabalho tem como objetivo a execução de uma sequência didática pautada na utilização de planilhas eletrônicas, tendo como base conceitos da Matemática Financeira, propondo uma abordagem para a construção da aprendizagem, sendo esta fornecedora de mecanismos para a elaboração do processo de conhecimento. Espera-se que os alunos não sejam apenas receptores da informação, mas que tenham autonomia de construir a compreensão de um determinado estudo a partir de problemas cotidianos.

Para a efetivação desses preceitos aborda-se a utilização das tecnologias de informação e as aplicabilidades da matemática financeira, sendo o último bem pouco explorado no Currículo do Ensino Médio público do Estado de São Paulo que faz menção em apenas em uma situação de aprendizagem do primeiro bimestre da 1ª série do Ensino Médio como aplicação das progressões aritmética e geométrica, uma abordagem muito tímida para uma área com tantas aplicações.

É necessário que os discentes passem por uma ambientação dos saberes inerentes a esse processo, tais como os conceitos de juro, capital, investimento, capitalização composta, sistemas de amortização de dívidas, progressão geométrica e um pouco da utilização de planilhas eletrônicas.

A sequência didática terá como início a problematização de longo prazo dos investimentos, visando principalmente os modelos de depósitos mensais utilizados nas previdências privadas oferecidas pelas principais instituições financeiras do país. Os alunos decidirão o valor mensal de investimento e efetuarão o cálculo do rendimento de cada depósito mensal. Por meio da ideia da soma finita de termos de uma progressão geométrica será encontrado o modelo para o cálculo do montante final.

Com base no modelo, os alunos poderão resolver o problema inicial e calcular o valor exato dos depósitos a serem efetuados para obtenção do montante desejado.

No segundo momento o trabalho com os tipos de amortização de dívidas, os sistemas SAC (Sistema de Amortização Constante) e PRICE (sistema francês de amortização), trabalhando assim um pensamento crítico com relação aos financiamentos oferecidos, qual escolher para cada tipo de operação diferente e como saber se o que está no contrato está sendo cumprido corretamente pela instituição financeira.

Conforme Novaes (2009) os estudos acerca da matemática financeira estão relacionados, desde o princípio, a análise do cotidiano. Esse conceito passou a existir quando a humanidade percebeu a correlação entre dinheiro e tempo, visto que o primeiro está condicionado ao último devido à perda de poder de compra. As noções de juros compostos tiveram início na Babilônia, momento demarcado pela concessão de empréstimos de sementes feitas pelos comerciantes aos agricultores com a finalidade de receber ao fim da safra uma parcela correspondente à colheita e o pagamento das sementes emprestadas.

O artigo realizado por Silva (2011) parte do pressuposto de que é necessária a inserção dos estudos da matemática financeira nas escolas públicas por meio de um currículo desenvolvido pela Organização para a Cooperação e Desenvolvimento Econômico (OCDE). O intuito da implementação da educação financeira para o ensino básico é fazer com os estudantes saibam lidar conscientemente com o dinheiro adquirido e os melhores métodos de aplicação.

Almeida (2004) destaca que o conhecimento acerca da matemática financeira contribui para a formação de um cidadão consciente, uma vez que possibilita o desenvolvimento de uma atitude crítica frente aos discursos considerados incontestáveis e auxilia na tomada de decisões. Por meio desse ferramental o aluno desenvolve a habilidade de calcular o lucro que obteria caso aplicasse seus recursos num investimento, bem como decidir entre comprar à vista ou a prazo e qual a taxa de juros adequada para a efetivação de um empréstimo.

Segundo Froyen (2013) a renda de um indivíduo, de maneira bem enxuta, é redirecionada para o consumo e para a poupança. Devido ao intenso mecanismo de incentivo ao consumismo, muitas famílias acabam usando uma parcela alta de seus rendimentos na compra bens e consumos não duráveis.

A ausência do ensino da matemática financeira prejudica a formação dos alunos, uma vez que muitos passam a desconhecer a importância de investimentos econômicos em situações cotidianas.

O ensino público brasileiro, apesar do recente incentivo do Governo Federal em tentar modificar o ensino para formar alunos críticos por meio dos PCN e das resoluções, ainda lida com restrições quanto aos investimentos e melhorias, contribuindo para um ensino tecnicista, assim como era nos anos de 1990. Associado a essas adversidades, a ausência de assuntos cotidianos no currículo escolar leva os estudantes a terem uma formação incompleta e não terem condições de tomar decisões. (PCNEM, 2000)

A limitação do conhecimento ao que concerne a operações financeiras levam as pessoas a tomarem decisões fundamentadas em informações inconsistentes e a serem suscetíveis a dados questionáveis.

Educar na sociedade atual onde a informação está acessível a um toque é mais do que treinar pessoas, passar informação, é necessário fazer o aluno aprender a aprender, estar apto a desenvolver raciocínios que permitam a tomada de decisões tendo em mãos as informações necessárias.

A crescente utilização das tecnologias de informação em todos os níveis de nossas vidas, tanto no trabalho como nos momentos de lazer, faz com que a escola tenha esse papel de proporcionar um aprendizado conectado com essa realidade.

De acordo com Miskulin (1999) a utilização das planilhas eletrônicas para as aulas de matemática ambienta os alunos e traz um ganho em tempo, e principalmente em interesse dos educandos para com o processo de aprendizagem.

A escolha do tema de matemática financeira para detalhar uma sequência didática utilizando planilhas eletrônicas parte da importância deste tema e da pouca utilização já mencionados, além de mostrar que a utilização das tecnologias da informação podem melhorar o aprendizado deixando mais dinâmico e convidativo aos discentes.

Tenho verificado em minha experiência de 4 anos entre os anos de 2011 e 2014 como professor do Ensino Médio em escolas públicas do Governo do Estado de São Paulo que esses alunos tem muita dificuldade de tomar decisões financeiras, no 3º ano a maioria já trabalha e pena com dívidas no cartão e em crediários pelo não conhecimento dos juros abusivos cobrados nessas modalidades de crédito e por basear seu dia-a-dia no poder de consumo. Portanto a importância de utilizar o conhecimento matemático para fazer uma análise crítica desse contexto.

A intenção do presente trabalho é mostrar por meio do estudo da matemática financeira e utilizando as tecnologias de informação a importância de investir e de ter conhecimento matemático para tomada de decisões em diversos momentos de vida financeira.

O trabalho está organizado da seguinte maneira:

No capítulo 1 são descritas algumas definições de suma importância para o docente que irá aplicar a sequência didática.

No segundo capítulo temos o detalhamento da sequência didática, o plano de aula com tempo de execução e passo a passo das simulações.

## **Capítulo 1.**

### **Conceitos básicos**

Este capítulo trará algumas definições para o professor aplicar a sequência didática aqui proposta e tem como referência os autores (IEZZI, HAZZAN, DEGENSZAJN, 2013), (IEZZI et al, 2012), (CASTANHEIRA, MACEDO, 2008) e (MORGADO, CARVALHO 2015).

#### **Porcentagem:**

O termo porcentagem é usualmente caracterizado pelo símbolo %. O denominador é representado por cento, ou seja, pelo número 100; enquanto que o numerador expressa uma parcela do todo. Em resumo, a porcentagem é uma parte do principal.

Para exemplificar, suponha-se que um país apresente um Produto Interno Bruto (PIB) de 400 bilhões de dólares no ano 2000 e que no ano posterior tenha um crescimento de 32 bilhões de dólares, totalizando um PIB de 432 bilhões de dólares. A razão entre o crescimento apresentado e o ano de 2000 é o equivalente a  $\frac{32}{400}$ , que pode ser expresso na forma percentual ao transformar o denominador em 100, obtendo assim, a razão centesimal $\frac{8}{100}$ . Esse mesmo valor pode ser escrito como 8%, ou na forma decimal que representa a divisão de 8 por 100, ou seja, 0,08.

#### **Capital:**

O capital corresponde ao valor atual de uma quantidade em papel moeda disponível para o início de uma aplicação financeira.

#### **Juros:**

Os juros é uma remuneração para o agente que decide poupar seu dinheiro e, em contrapartida, é um valor adicional pago pelo responsável captador de empréstimo pela utilização do papel moeda. Os juros podem ser simples ou compostos, depende se será incidido somente sobre o capital inicial ou se será interferido sobre o capital somado ao juro acumulado antecedente.

Para explicitar as diferenças na cobrança de juro simples e juro composto, será utilizado a Tabela 1.

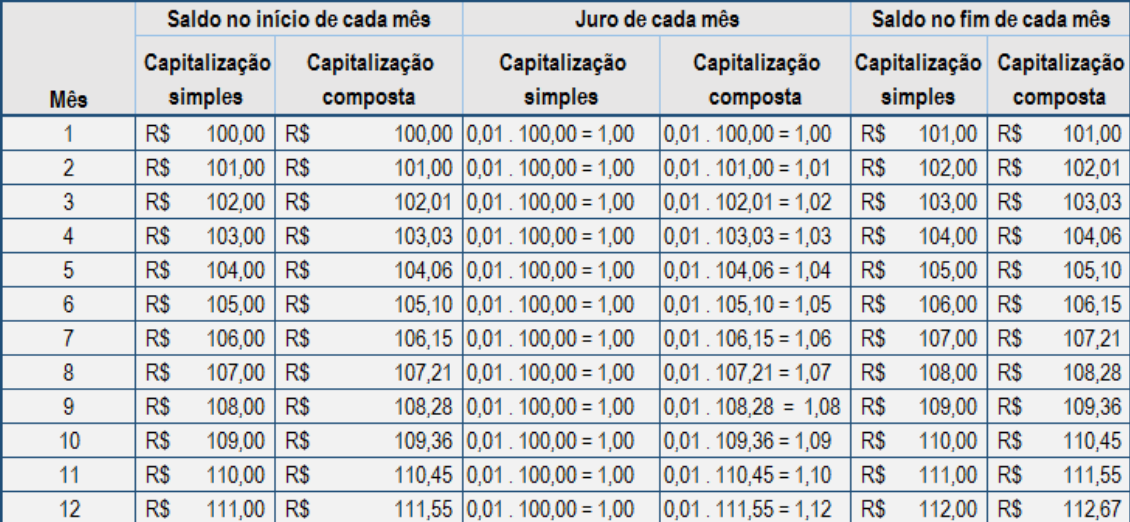

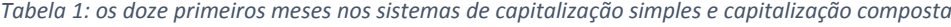

Pode-se perceber nesse exemplo a diferença de R\$ 0,67 após o período de 12 meses entre a capitalização simples e a capitalização composta calculada a partir de um capital de R\$ 100,00 à uma taxa de juros de 1% ao mês.

#### **Taxa de juros:**

A taxa percentual empregada sobre o capital é utilizada para a efetuação dos cálculos referentes ao juro e sempre está vinculada a uma unidade de tempo. Por exemplo:

1% a.m. significa uma taxa de 1% aplicada no tempo de um mês;

60% a.a. significa uma taxa de 60% aplicada no tempo de um ano.

#### **Montante:**

O montante corresponde à soma do juro com o capital inicial.

 $M = C + I$ 

onde *M* corresponde ao montante, *C* capital e *J* juros.

#### **Progressão geométrica (P.G):**

Pode-se definir progressão geométrica ou simplesmente P.G. como uma sucessão numérica obtida a partir da multiplicação do termo anterior por um valor fixo denominado razão (q) para se obtiver o termo posterior, o cálculo do termo geral pode ser expresso por:

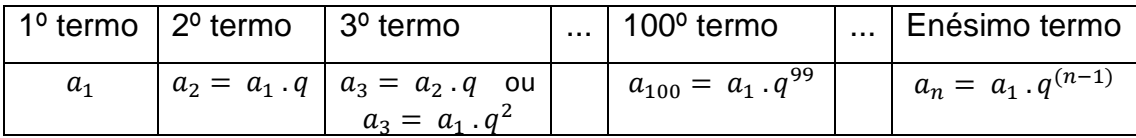

Onde  $q \neq 0$ ,  $a_1$  representa o 1<sup>o</sup> termo desta progressão e *n* indica a posição ocupada pelo termo.

Para exemplificação da utilização da progressão geométrica, pode-se supor um caso em que a finalidade é encontrar o 15º termo a partir dos dados correspondentes ao valor inicial ou o 1º termo sendo 100 e a razão 1,05. Tal como:

$$
a_{15} = 100.1,005^{(15-1)} = 100.1,005^{14} = 107,2321132
$$

### **Soma dos termos de uma P.G finita:**

Caso tenha uma P.G. com uma determinada quantidade *n* de termos:

$$
a_1, a_2, a_3, \ldots, a_n
$$

Pode-se escrever a soma S desses termos:

$$
S = a_1 + a_2 + a_3 + \dots + a_n
$$

Que pela definição de P.G. é igual a:

$$
S = a_1 + a_1 \cdot q + a_1 \cdot q^2 + \dots + a_1 \cdot q^{(n-1)} \tag{I}
$$

Tratando-se de uma equação podem multiplicar ambos os membros pela razão *q*, obtendo:

$$
q \t S = a_1 \t q + a_1 \t q^2 + a_1 \t q^3 + \t ... + a_1 \t q^n \t (II)
$$

Com *(I) – (II)* tem-se:

$$
S - (q \cdot S) = a_1 + a_1 \cdot q - (a_1 \cdot q) + a_1 \cdot q^2 - (a_1 \cdot q^2) + \dots + a_1 \cdot q^{(n-1)} - (a_1 \cdot q^{(n-1)}) - a_1 \cdot q^n
$$

Eliminando os termos opostos:

$$
S-(q\,.\,S)=a_1-a_1\,.q^n
$$

Colocando os termos em evidência:

$$
S-(q \cdot S)=a_1-a_1 \cdot q^n
$$

Dividindo ambos os lados por  $(q - 1)$  obtêm a fórmula para encontrar a soma dos *n* termos de uma P.G. finita:

$$
S = a_1 \frac{q^n - 1}{q - 1}
$$

com  $q \neq 1$ .

Então, para efetuação do cálculo dos 100 primeiros montantes de uma aplicação mensal de R\$ 150,00, calculada com uma taxa de juros mensal de 1%, precisamos considerar: a primeira aplicação de R\$ 150,00 representa o primeiro termo, a razão é de 1,01 (1 + taxa de juros) conforme explicitado anteriormente, e *n* o período de 100 meses, substituindo os valores teremos:

$$
S = 150,00 \t\t\frac{(1,01)^{100} - 1}{1,01 - 1} \approx 150,00 \t\cdot \frac{1,70481}{0,01} \approx 25.572,21
$$

#### **Capitalização composta:**

A capitalização composta também pode ser descrita por juros sobre juros, visto que os juros efetuados num período serão acrescidos ao valor aplicado, passando juros e capital, a produzir juros no período seguinte.

Para determinar o montante em uma aplicação de R\$ 200,00 em capitalização composta com taxa de 3% ao mês em um período de 3 meses, precisa ser lembrado que a taxa representada por *i* deverá estar na forma decimal:

$$
3\% = \frac{3}{100} = 0.03
$$

E que o montante é obtido pela soma do capital com o juro:

$$
M = C + J
$$

Substituindo o juro pela sua forma de calcular:

$$
M=C+(C.i)
$$

Evidenciando o valor do capital:

$$
M=C.(1+i)
$$

Assim o montante após o primeiro mês será:

$$
M_1 = 200,00.1,03 = 206,00
$$

Para calcular o montante após o segundo mês pode ser utilizado o valor do mês anterior e assim sucessivamente:

$$
M_2 = (200,00.1,03).1,03 = 206,00.1,03 = 212,18
$$

$$
M_3 = (200,00.1,03.1,03).1,03 = 212,18.1,03 \approx 218,55
$$

Como o fator (1 + i) é fixo para cada problema e tem-se uma nova parcela desse fator a cada mês passado, pode ser feita uma generalização:

$$
M=C.(1+i)^t
$$

Onde *t* expressa o tempo na mesma unidade utilizada na taxa de juros *i.* Podese então aplicar ao caso descrito:

$$
M = 200,00 \cdot (1 + 0,03)^3 = 200,00 \cdot 1,092727 \approx 218,55
$$

#### **Série uniforme de pagamentos**

Se tivermos mensalmente uma valor de pagamentos a juros compostos, acumularemos um montante final que pode ser expresso pela soma dos n termos de uma P.G.

$$
S = a_1 \frac{q^n - 1}{q - 1}
$$

Trocando-se S de soma por M de montante final,  $a_1$  de 1<sup>o</sup> termo por p valor da parcela e aplicando a razão  $q = (1 + i)$ , teremos:

$$
M = p \cdot \frac{(1+i)^n - 1}{(1+i) - 1}
$$

Que pode ser escrito como:

$$
M=p\cdot\frac{(1+i)^n-1}{i}
$$

Onde  $i \neq 0$ .

Se tivermos uma série de depósitos mensais de R\$ 350,00 á uma taxa de juros de 1,5% ao mês em um período de 12 meses podemos calcular o valor total acumulado por:

$$
M = 350,00 \cdot \frac{(1 + 0.015)^{12} - 1}{0.015}
$$

$$
M = 4654,42
$$

Teremos um montante de R\$ 4.654,42 ao final de um ano.

#### **Sistemas de amortização**

Quando uma instituição financeira empresta dinheiro, o cliente que está tomando emprestado se compromete a pagar em algumas datas, nestes momentos sua dívida ficará menor, o valor pago será descontado da dívida, porém os juros estarão também nessa parcela. Em suma, quando se paga uma parcela uma parte do pagamento é para descontar na dívida e outra parte será os juros cobrados.

O modo como esse desconto será feito é determinado previamente pela instituição financeira e pelo cliente no momento da assinatura do contrato de acordo com a Lei 8.078/90 do CDC (Código de Defesa do Consumidor).

O modelo de juros cobrados nos dois principais tipos de amortização são os juros compostos e a data da primeira cobrança é determinada em contrato, os dois tipos que serão explicitados a seguir são o sistema PRICE e o SAC.

#### **Modelo Básico de Renda**

Quando uma série constante de pagamentos é periódica, cada parcela, prestação ou recebimento pode ser calculada utilizando o modelo de depósitos mensais citado:

$$
M=p\cdot\frac{(1+i)^n-1}{i}
$$

Substituindo-se o valor de M por

$$
M=C.(1+i)^n
$$

Conforme já citado, teremos então:

$$
C \cdot (1+i)^n = p \cdot \frac{(1+i)^n - 1}{i}
$$

Deixando o valor do Capital *C* isolado teremos o modelo básico de renda:

$$
C = p \cdot \left( \frac{(1+i)^n - 1}{(1+i)^n \cdot i} \right) \qquad \text{eq. 1}
$$

onde:

**C** é o capital ou valor atual; *p* é o valor das parcelas, prestações ou recebimentos; *i* é a taxa de juro composto da operação que deve ser diferente de zero e aparece na forma decimal como já mencionado anteriormente; *n* é a quantidade de parcelas ou períodos.

Podemos exemplificar utilizando uma situação onde devemos determinar o valor atual (valor à vista) de uma série de 5 prestações iguais a R\$ 5.000,00 mensais com uma taxa de juro mensal de 1,8 %, utilizando o modelo básico de renda (conforme eq. 1) temos:

$$
C = 5000,00 \cdot \left( \frac{(1+0,018)^5 - 1}{(1+0,018)^5 \cdot 0,018} \right) \Rightarrow
$$
  

$$
C = 5000,00 \cdot \left( \frac{0,093298846}{0,019679379} \right) \Rightarrow C = 23.704,72
$$

Neste exemplo portanto temos 5 parcelas de R\$ 5.000,00 totalizando um montante de R\$ 25.000,00 se retirarmos o valor à vista teremos R\$ 1.295,28 de juros no período.

Utilizando o modelo básico de renda, podemos calcular a parcela.

$$
C = p \cdot \left(\frac{(1+i)^n - 1}{(1+i)^n \cdot i}\right)
$$

Multiplicando ambos os lados pelo denominador  $(1 + i)^n$ . i

C. 
$$
[(1+i)^n \cdot i] = p \cdot [(1+i)^n - 1]
$$

Isolando o valor da parcela, temos a expressão:

$$
p = C \cdot \left( \frac{(1+i)^n \cdot i}{(1+i)^n - 1} \right)
$$

com  $i \neq 0$ 

Assim se tivermos um empréstimo a mesma taxa de juros e o mesmo tempo do exemplo anterior, porém o valor emprestado de R\$ 25.000,00, teremos a parcela:

$$
p = 25000 \cdot \left( \frac{(1 + 0.018)^5 \cdot 0.018}{(1 + 0.018)^5 - 1} \right) \Rightarrow p = 5.273.21
$$

Teremos um valor final de R\$ 26.366,05 e um juro total de R\$ 1.366,05 no período.

#### **Sistema francês de amortização**

Mais conhecido como sistema PRICE que tem esse nome pois foi desenvolvido por Richard Price, matemático inglês que viveu no século XVIII, também é denominado Sistema Francês por ter seu uso efetivado na França do século XIX.

Consiste na cobrança de parcelas periódicas que mantém o mesmo valor, conforme as parcelas são pagas o saldo devedor vai diminuindo e os juros também uma vez que são calculados sobre o saldo devedor, desta forma a amortização (devolução do capital emprestado) aumenta a cada parcela.

Como podemos calcular esse valor?

A tabela PRICE é um método iterativo (cada passo depende do valor anterior), e para determinar o valor da parcela utilizaremos o modelo básico de renda. As parcelas são compostas de duas partes, o juro (calculado sobre o saldo devedor) e a amortização. Podemos escrever:

$$
p = a + J
$$

Onde *p* é parcela;

*a* é amortização;

*J* juro que é calculado utilizando a taxa *i* sobre o saldo devedor *sd.*

 $I = i$  sd

A amortização pode ser calculada pela expressão:

$$
a = p - (i \cdot sd)
$$

Para exemplificar se tivermos um imóvel de R\$ 100.000,00 para ser pago em 180 parcelas mensais com um juros de 0,90% ao mês, podemos calcular a parcela utilizando o modelo básico de renda:

$$
p = C \cdot \left( \frac{(1+i)^n \cdot i}{(1+i)^n - 1} \right)
$$

Aplicando os valores, teremos:

$$
p = 100.000,00 \cdot \left( \frac{(1+0,0090)^{180} \cdot 0,0090}{(1+0,0090)^{180} - 1} \right)
$$

O valor da parcela mensal será de R\$ 1.124,07 e a amortização no 1º mês:

$$
a = 1124,07 - (0,0090.100000,00)
$$

$$
a = 1124,07 - 900,00 = 224,07
$$

#### **Sistema de Amortização Constante**

Também conhecido pela sigla SAC, nesse sistema as parcelas também são compostas por duas partes, o juro e a amortização, a diferença é que a amortização é constante e o juro é calculado sobre o saldo devedor. A amortização é a divisão do valor atual (valor à vista) do bem ou montante de empréstimo pela quantidade de períodos de pagamentos (usualmente são meses), podemos calcular a amortização utilizando a expressão:

$$
a=\frac{C}{n}
$$

Continuam válidas as expressões utilizadas para calcular a parcela e o juro:

$$
p = a + J \qquad e \qquad J = i \, . \, sd
$$

Podemos observar que no Sistema de Amortização Constante as parcelas são decrescentes, isso devido ao juro ser calculado sobre o saldo devedor e a amortização permanecer inalterada em todos os períodos.

Utilizando o mesmo valor do exemplificado no Sistema Price, podemos calcular a amortização constante:

$$
a = \frac{100.000,00}{180} = 555,56
$$

No 1º mês o juro será o mesmo calculado anteriormente:

$$
J=0.0090.100000.00=900.00
$$

Portanto a 1ª parcela terá um valor de:

$$
p = 555,56 + 900,00 = 1455,56
$$

Os dois sistemas de amortização são largamente utilizados em financiamentos, principalmente no mercado imobiliário e as simulações completas serão feitas em planilhas eletrônicas na descrição do plano de aula.

#### **Cálculos em planilha eletrônica:**

A Planilha Eletrônica é um programa utilizado em computadores e tem como finalidade comunicar informações; dentre suas aplicações estão à realização de cálculos, execução de trabalhos com textos e a criação de gráficos e tabelas.

Neste trabalho utiliza-se a planilha eletrônica disponível no software *LibreOffice* denominada *Calc* disponível em <<https://pt-br.libreoffice.org/baixe-ja/libreoffice-novo/> > com último acesso em 17 de abril de 2017.

As posições de uma planilha, isto é, o cruzamento entre uma linha e uma coluna é nomeado por célula. Todas as informações devem ser inseridas nas células para efetuação das aplicações. As principais regras utilizadas são:

- Para inserir textos é necessário selecionar a linha e a coluna desejada e digitar o conteúdo;
- Para a efetuação de cálculos é preciso iniciar com o sinal de igual (=), inserir os valores almejados com os respectivos símbolos e pressionar a tecla "enter" para obter o resultado.

A tabela 2 apresenta os sinais operacionais matemáticos e seus correspondentes para a utilização em planilha eletrônica.

|              | <b>SINAIS OPERACIONAIS</b> |  |  |  |  |  |  |  |
|--------------|----------------------------|--|--|--|--|--|--|--|
| <b>Sinal</b> | Operação                   |  |  |  |  |  |  |  |
| ╄            | Adição                     |  |  |  |  |  |  |  |
|              | Subtração                  |  |  |  |  |  |  |  |
| $\ast$       | Multiplicação              |  |  |  |  |  |  |  |
|              | Divisão                    |  |  |  |  |  |  |  |
|              | Potenciação                |  |  |  |  |  |  |  |
|              | Porcentagem                |  |  |  |  |  |  |  |

*Tabela 2: sinais operacionais das planilhas eletrônicas*

Para exemplificar, suponha-se o cálculo de 2% de R\$ 100,00 na planilha eletrônica conforme Figura 1.

| ARQUIVO     | PÁGINA INICIAL                                               | INSERIR                  |             | LAYOUT DA PÁGINA                      | FÓRMULAS | DADOS               | REVISÃO | EXIBIÇÃO                   |  |
|-------------|--------------------------------------------------------------|--------------------------|-------------|---------------------------------------|----------|---------------------|---------|----------------------------|--|
|             |                                                              |                          |             | √ Régua                               |          | √ Barra de Fórmulas |         |                            |  |
| Normal      | Visualização da<br>Quebra de Página da Página Personalizados | Layout Modos de Exibição |             | $\vee$ Linhas de Grade $\vee$ Títulos |          |                     | Zoom    | 100%<br>Zoom na<br>Seleção |  |
|             | Modos de Exibição de Pasta de Trabalho                       |                          |             |                                       | Mostrar  |                     | Zoom    |                            |  |
| <b>SOMA</b> | v<br>÷<br>$\times$                                           | fx                       | $=0,02*100$ |                                       |          |                     |         |                            |  |
|             | A                                                            | B                        |             | C                                     |          |                     |         | F                          |  |
| 5           |                                                              |                          |             |                                       |          |                     |         |                            |  |
| 6           |                                                              |                          |             |                                       |          |                     |         |                            |  |
| 7           |                                                              |                          |             |                                       |          |                     |         |                            |  |
| 8           |                                                              |                          |             |                                       |          |                     |         |                            |  |
| 9           |                                                              |                          |             |                                       |          |                     |         |                            |  |
| 10          |                                                              |                          |             | $=0,02*100$                           |          |                     |         |                            |  |
|             |                                                              |                          |             |                                       |          |                     |         |                            |  |

*Figura 1: linha de cálculo em planilha eletrônica*

Como já mencionado anteriormente, o comando se inicia com o sinal de igual (=), posteriormente é colocado o número referente ao percentual, que nesse caso é 0,02 que representa 2%, insere-se o sinal de multiplicação (\*) e o valor 100. Para a obtenção do resultado é preciso pressionar a tecla "enter" (Figura 2).

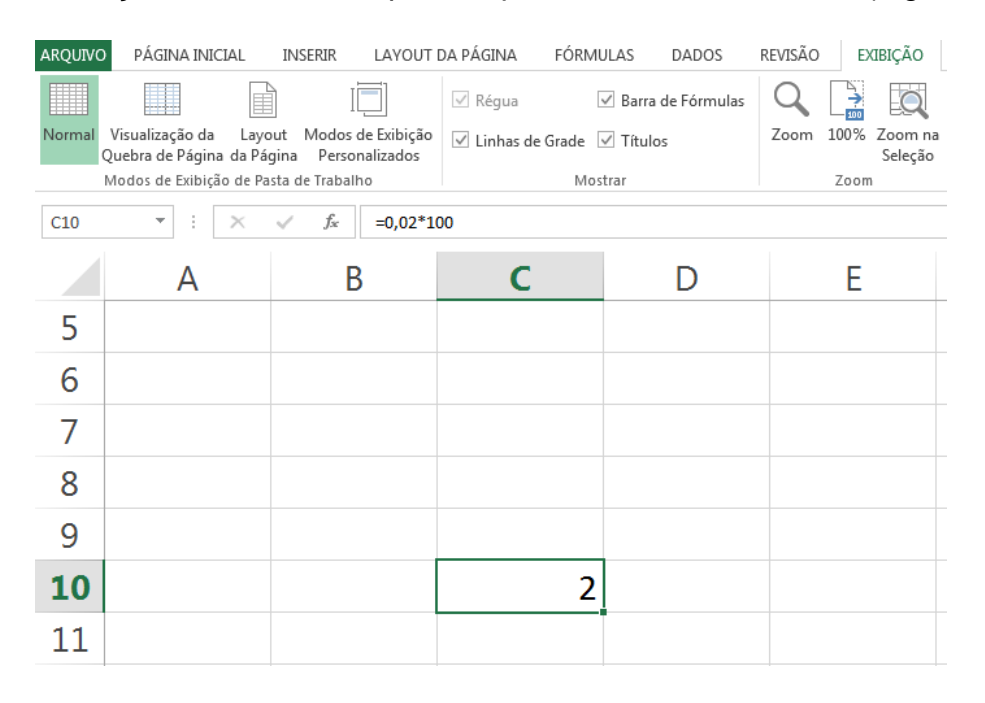

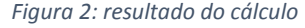

Caso haja a necessidade de refazer os cálculos ou modificar algum valor, podese clicar sobre a célula e fazer as devidas correções. Os parênteses são utilizados para dar preferência no cálculo de um problema e sua modificação ocasiona alterações nos valores do exercício. Nesse exemplo, a célula correspondente é C10, isto é, coluna C e linha 10.

Podemos também efetuar cálculos utilizando-se de valores já obtidos em cálculos anteriores, por meio dos cálculos que envolvem células, onde trocamos os valores inseridos pela posição onde se encontra esse valor, conforme a figura 3.

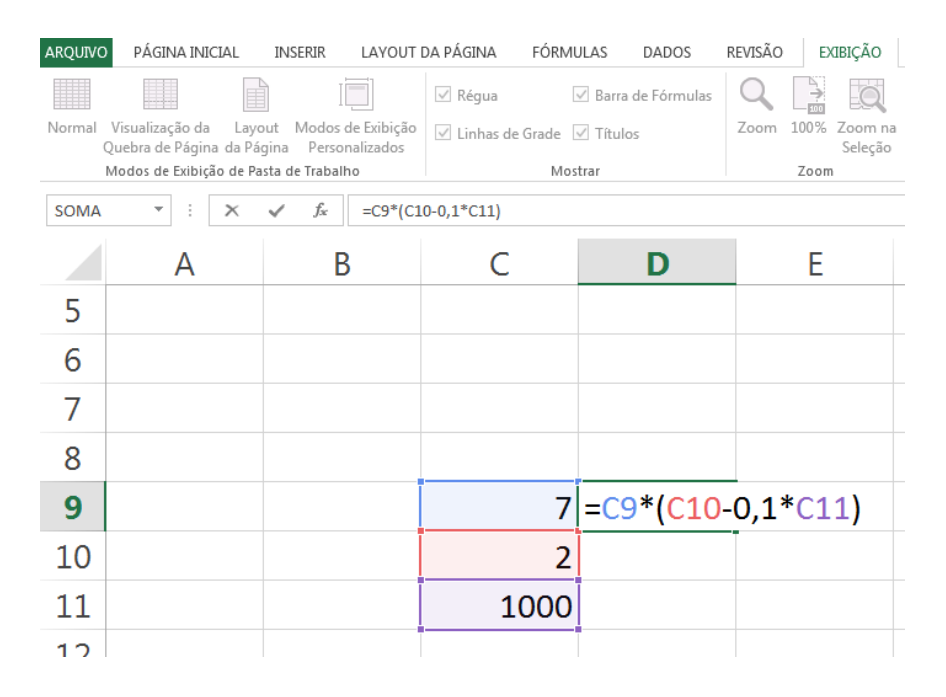

*Figura 3: Cálculo utilizando várias células*

A Figura 3 expressa a efetuação do cálculo na célula D9 a partir dos valores obtidos das células C9, C10 e C11.

Podemos utilizar a recorrência copiando e colando fórmula de uma célula para a célula de baixo, dessa forma o próprio programa troca as informações de célula, para o nível de baixo.

Para exemplificar iremos calcular juros e amortização de um caso específico onde foi emprestado R\$ 10.000,00 e mensalmente irá se amortizar dessa dívida R\$ 1.000,00, pagando assim de parcela esse valor e o juro de 2% ao mês calculado sobre o saldo devedor.

Iniciaremos escolhendo uma coluna para cada um dos dados seguintes: Mês, Saldo devedor antes do pagamento da parcela deste mês, juros calculado sobre o saldo devedor e valor da parcela que será a soma da amortização de R\$ 1.000,00 com o juro calculado sobre o saldo devedor.

Selecionaremos as três colunas em que serão inseridos valores monetários e formataremos as células para que tenham o símbolo da moeda (R\$) e duas casas decimais, conforme figura 4.

| ARQUIVO       |                                                                                                    | PÁGINA INICIAL        | INSERIR                                 | LAYOUT DA PÁGINA            |     |             | FÓRMULAS                                                                                                    | REVISÃO<br>DADOS |                             | EXIBIÇÃO |                                                                |                           |
|---------------|----------------------------------------------------------------------------------------------------|-----------------------|-----------------------------------------|-----------------------------|-----|-------------|----------------------------------------------------------------------------------------------------|------------------|-----------------------------|----------|----------------------------------------------------------------|---------------------------|
|               | $\begin{array}{c}\n\bullet & \bullet \\ \bullet & \bullet \\ \bullet & \bullet\n\end{array}$<br>Área de Transf 5 |                       |                                         |                             |     |             | Calibri $\begin{array}{c c c c c c} \hline \text{Calibri} & & \text{-}\ \end{array}$ $\begin{array}{c c c} \hline \text{-}\ \text{A}^* & \text{A}^* & \hline \end{array} \equiv \text{E} \begin{array}{c c} \text{E} & \text{by} \end{array}$ $\begin{array}{c c} \hline \text{E}^* \text{Quebrar Texto Automaticamente} \end{array}$<br>N <i>I</i> <b>S</b> $\cdot$ H $\cdot$ $\left \frac{\partial y}{\partial x} \cdot \mathbf{A} \cdot \right $ $\equiv \equiv \equiv \left  \in \mathbb{H} \right $ $\Box$ Mesclar e Centralizar $\cdot$ |                  |                             | Geral    | $\frac{123}{30}$ $\sim$ 96 000 $\frac{60}{30}$ $\frac{90}{30}$ |                           |
| C1            |                                                                                                    | ▼                     | Fonte<br>$f_x$<br>$\times$ $\checkmark$ | $\overline{\mathbb{F}_2}$ . |     |             | Calibri $\mathbf{v}$ 11 $\mathbf{v}$ $\mathbf{A}$ $\mathbf{A}$ $\mathbf{C}$ $\mathbf{A}$ $\mathbf{A}$ $\mathbf{A}$ $\mathbf{A}$ $\mathbf{A}$ $\mathbf{A}$ $\mathbf{A}$ $\mathbf{A}$ $\mathbf{A}$ $\mathbf{A}$ $\mathbf{A}$ $\mathbf{A}$ $\mathbf{A}$ $\mathbf{A}$ $\mathbf{A}$ $\mathbf{A}$ $\mathbf{A}$ $\mathbf{A}$ $\math$<br>N $I \equiv \Diamond Y$ A $Y \equiv Y \land \Diamond Z$                                                                                                    |                  | $\overline{\mathbb{F}_2}$ . |          | Número                                                         | $\overline{\mathbb{F}_2}$ |
|               | А                                                                                                    | В                     | с                                       | D                           |     |             | ob Recortar                                                                                                    | н                | $\mathbf I$                 | J        | К                                                              |                           |
| $\frac{1}{2}$ |                                                                                                    | Mês<br>1 <sup>2</sup> | Saldo Devedor Juros                     |                             | Par | 晒           | Copiar                                                                                                    |                  |                             |          |                                                                |                           |
| 3<br>4<br>5   |                                                                                                    | 22<br>32              |                                         |                             |     |             | <b>Deções de Colagem:</b><br>ħ                                                                                                    |                  |                             |          |                                                                |                           |
| 6<br>7        |                                                                                                    | 42<br>52              |                                         |                             |     |             | Colar Especial                                                                                                    |                  |                             |          |                                                                |                           |
| 8<br>9        |                                                                                                    | 62<br>72              |                                         |                             |     |             | Inserir<br>Excluir                                                                                                    |                  |                             |          |                                                                |                           |
| 10            |                                                                                                    | 82<br>92              |                                         |                             |     | $\boxed{1}$ | Limpar conteúdo<br>Formatar células                                                                                                    |                  |                             |          |                                                                |                           |
| 11<br>12      |                                                                                                    | $10^{9}$              |                                         |                             |     |             | Largura da Coluna                                                                                                    |                  |                             |          |                                                                |                           |
| 13<br>14      |                                                                                                    |                       |                                         |                             |     |             | Ocultar<br>Re-exibir                                                                                                    |                  |                             |          |                                                                |                           |
| 15            |                                                                                                    |                       |                                         |                             |     |             |                                                                                                    |                  |                             |          |                                                                |                           |

*Figura 4: formatação das células de valor monetário*

Selecionando formatar células > moeda, inserindo no campo 2 casas decimais (Figura 5).

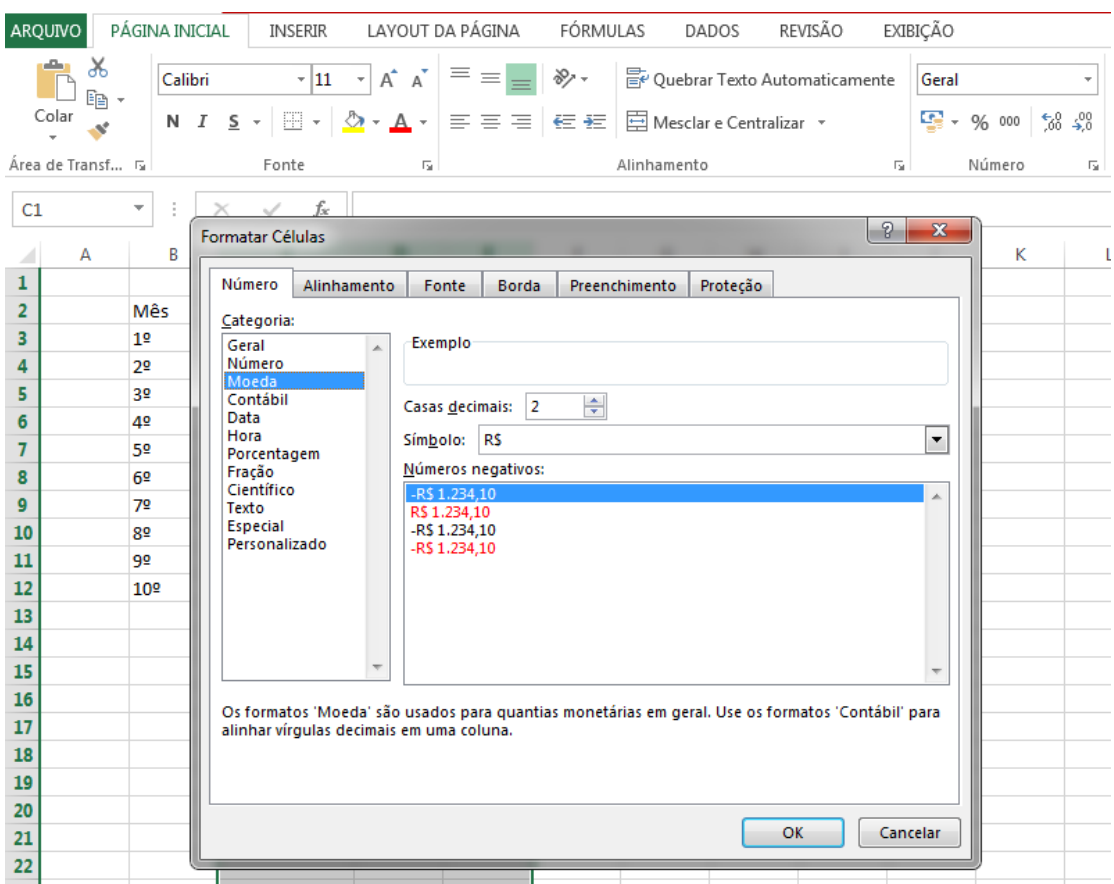

*Figura 5: formatação das células de valor monetário*

Inserindo o saldo devedor inicial de R\$ 10.000,00 e criando a fórmula para o cálculo dos juros na primeira linha, temos a Figura 6.

| PÁGINA INICIAL<br><b>ARQUIVO</b> |                  |     |   |  |                                    | INSERIR             |                        | LAYOUT DA PÁGINA                                                                                                    |
|----------------------------------|------------------|-----|---|--|------------------------------------|---------------------|------------------------|----------------------------------------------------------------------------------------------------|
| ക്<br>眄<br>Colar                 |                  |     |   |  |                                    |                     |                        | $\mathbf{r}$ 11 $\mathbf{r}$ $\mathbf{A}^*$ $\mathbf{A}^*$ $\mathbf{B}^*$ $\mathbf{B}$ $\mathbf{B}$<br>N $I \subseteq \mathbf{s}$   $\mathbf{N}$ $\mathbf{s}$   $\mathbf{N}$ $\mathbf{s}$   $\mathbf{N}$ $\mathbf{s}$   $\mathbf{N}$ + $\mathbf{N}$ + $\mathbf{N}$ = $\mathbf{N}$ = $\mathbf{N}$ = |
|                                  | Area de Transf G |     |   |  | Fonte                              |                     | 反                      |                                                                                                    |
| C <sub>3</sub>                   |                  | ÷   |   |  | $\vert \times \ \vee \ \rangle$ fx |                     | $= C3*0,02$            |                                                                                                    |
|                                  | А                |     | В |  | C                                  |                     | D                      | E                                                                                                    |
| 1                                |                  |     |   |  |                                    |                     |                        |                                                                                                    |
| 2                                |                  | Mês |   |  |                                    | Saldo Devedor Juros |                        | Parcela                                                                                                    |
| 3                                |                  | 19  |   |  |                                    |                     | R\$10.000,00 = C3*0,02 |                                                                                                    |
| 4                                |                  | 2º  |   |  |                                    |                     |                        |                                                                                                    |
| 5                                |                  | 3º  |   |  |                                    |                     |                        |                                                                                                    |

*Figura 6: fórmula do cálculo de juro sobre o saldo devedor*

Inserindo após a fórmula para o cálculo da parcela que será o juro somado a amortização de R\$ 1.000,00 e subtraindo a amortização do saldo devedor mês a mês, podemos copiar as formulas já cridas e colar nas células abaixo, assim o programa irá calcular os próximos valores utilizando como base a célula anterior (Figura 7).

|     | ARQUIVO            | PÁGINA INICIAL           | <b>INSERIR</b>                                                                                                    |                            | LAYOUT DA PÁGINA                                                                                                    | FÓRMULAS | DADOS                         | REVISÃO |                                | EXIBIÇÃO                                |                                       |
|-----|--------------------|--------------------------|----------------------------------------------------------------------------------------------------|----------------------------|----------------------------------------------------------------------------------------------------|----------|-------------------------------|---------|--------------------------------|-----------------------------------------|---------------------------------------|
|     | Ж<br>he -<br>Colar | Calibri                  | N <i>I</i> <u>S</u> ▼   $\mathbb{H}$ ▼   ⑦ ▼ <b>A</b> ▼   三 三   <del>⊂</del> 三   <del>⊂</del> 星   団 Mesclar e Centralizar ▼ |                            | $\mathbf{a} \cdot  \mathbf{11} \cdot \mathbf{a} \cdot \mathbf{A} \cdot \mathbf{A} $ $\equiv \mathbf{b} \cdot \mathbf{A} \cdot \mathbf{A}$ |          | ouebrar Texto Automaticamente |         |                                | Moeda<br>$\frac{125}{27}$ $\div$ 96 000 | $\overline{\phantom{a}}$<br>$58 - 20$ |
|     | Área de Transf 5   |                          | Fonte                                                                                                    | $\overline{\Gamma_{20}}$ . |                                                                                                    |          | Alinhamento                   |         | $\overline{\mathrm{F}_{20}}$ . | Número                                  | 履                                     |
| D11 |                    | $\overline{\phantom{a}}$ | fx                                                                                                    | $=$ C11 $*$ 0,02           |                                                                                                    |          |                               |         |                                |                                         |                                       |
|     | A                  | B                        | C                                                                                                    | D                          | Е                                                                                                    | F        | G                             | н       | I                              | J                                       | К                                     |
| 1   |                    |                          |                                                                                                    |                            |                                                                                                    |          |                               |         |                                |                                         |                                       |
| 2   |                    | Mês                      | Saldo Devedor Juros                                                                                                    |                            | Parcela                                                                                                    |          |                               |         |                                |                                         |                                       |
| 3   |                    | 19                       | R\$ 10.000,00 R\$ 200,00                                                                                                    |                            | R\$1.200,00                                                                                                    |          |                               |         |                                |                                         |                                       |
| 4   |                    | 20                       | R\$9.000,00 R\$180,00                                                                                                    |                            | R\$1.180,00                                                                                                    |          |                               |         |                                |                                         |                                       |
| 5   |                    | 32                       | R\$8.000,00 R\$160,00                                                                                                    |                            | R\$1.160,00                                                                                                    |          |                               |         |                                |                                         |                                       |
| 6   |                    | 42                       | R\$ 7.000,00 R\$ 140,00                                                                                                    |                            | R\$1.140,00                                                                                                    |          |                               |         |                                |                                         |                                       |
| 7   |                    | 52                       | R\$ 6.000,00 R\$ 120,00                                                                                                    |                            | R\$1.120,00                                                                                                    |          |                               |         |                                |                                         |                                       |
| 8   |                    | 62                       | R\$5.000,00 R\$100,00                                                                                                    |                            | R\$1.100,00                                                                                                    |          |                               |         |                                |                                         |                                       |
| 9   |                    | 72                       | R\$4.000,00                                                                                                    | R\$80,00                   | R\$1.080,00                                                                                                    |          |                               |         |                                |                                         |                                       |
| 10  |                    | 82                       | R\$3.000,00                                                                                                    | R\$ 60,00                  | R\$1.060,00                                                                                                    |          |                               |         |                                |                                         |                                       |
| 11  |                    | 92                       | R\$ 2.000,00                                                                                                    | R\$40,00                   | R\$1.040,00                                                                                                    |          |                               |         |                                |                                         |                                       |
| 12  |                    | 109                      | R\$1.000,00                                                                                                    | R\$ 20,00                  | R\$ 1.020,00                                                                                                    |          |                               |         |                                |                                         |                                       |
| 13  |                    | Total                    |                                                                                                    |                            | R\$11.100,00                                                                                                    |          |                               |         |                                |                                         |                                       |
| 14  |                    |                          |                                                                                                    |                            |                                                                                                    |          |                               |         |                                |                                         |                                       |

*Figura 7: planilha com os cálculos de forma recursiva*

Após essa revisão de conceitos básicos da Matemática Financeira, o próximo capítulo traz a sequencia didática proposta neste trabalho.

#### **Capítulo 2.**

#### **Uma Sequência Didática**

#### **Plano de Aula:**

#### **Tempo de execução**

Aproximadamente 12 aulas de 50 minutos, podendo ser ajustado de acordo com as necessidades da turma e do docente envolvidos.

#### **Público Alvo**

Alunos do 3º ano do Ensino Médio.

#### **Objetivo geral**

Essa sequência didática tem a finalidade de aproximar os estudos realizados em sala de aula à realidade do aluno. Os conteúdos acerca da matemática financeira são poucos explorados ao decorrer dos anos escolares e sua utilização prática é de extrema importância para a tomada de decisões e, principalmente, para a formação de um cidadão crítico e consciente.

#### **Objetivos específicos**

- As aulas terão como objetivo conscientizar os alunos da importância de investir e de efetuar transações de forma racional;
- Consolidar o aprendizado de juros e capitalização composta;
- Contextualizar os assuntos anteriores com a finalidade de tornar o aprendizado mais consistente;
- Abordar os conteúdos acerca da progressão geométrica e dos juros compostos e dos sistemas de amortização;
- Efetuar a generalização do modelo de depósitos mensais;
- Utilizar as planilhas eletrônicas como recurso para cálculos recursivos.

#### **Conteúdo programático**

- Porcentagem;
- Juros simples e compostos;
- Prazos e amortização.

#### **Metodologia**

Utilizar as planilhas eletrônicas para cálculos de matemática financeira, fazendo comparações e generalizações de modelos. A execução possibilitará a consolidação dos aprendizados já obtidos ao decorrer dos anos escolares e fomentará a construção de novos conhecimentos.

#### **Desenvolvimento**

A sequência didática será dividida em seis etapas, tais como:

1ª etapa: Contextualização do problema ( duas aulas );

2ª etapa:. Revisão de conceitos necessários para a construção do modelo de depósitos mensais. O professor terá a função de orientar, visto que o conhecimento será construído a partir das pesquisas feitas pelos alunos em períodos que não estiverem em aula. Espera-se que sejam trazidas dúvidas e que estas sejam sanadas ao decorrer das aulas ( duas aulas );

3ª etapa: Elaboração de tabelas em planilhas eletrônicas com os primeiros depósitos e suas rentabilidades ( uma aula );

4ª etapa: Generalização dos cálculos realizados na tabela, transformando-os para o modelo de depósitos mensais ( duas aulas );

5ª etapa: Utilização das planilhas a fim de resolver a problemática inicial dos depósitos mensais ( duas aulas );

6ª etapa: os alunos deverão selecionar valores de imóveis e fazer a simulação dos dois tipos de amortização o SAC (Sistema de Amortização Constante) e o PRICE

(Sistema de Amortização Francês), realizando assim os cálculos recursivos para alguns prazos diferentes ( duas aulas );

7ª etapa: Comparação entre os dois sistemas, podendo assim fazer uma discussão sobre as possíveis conclusões ( duas aulas ).

A 1ª e a 2ª etapas podem ser realizadas em aulas duplas e as demais etapas devem ser executadas com pelo menos uma semana de intervalo para que os alunos tenham tempo de revisar os conteúdos e levar suas dúvidas para as aulas.

#### **Roteiro**

Acredita-se que seja importante traçar um roteiro contendo passos a serem seguidos e perguntas sobre os conteúdos para uma reflexão dos alunos, estas poderão ser respondidas em duplas ou trios de alunos após suas simulações.

#### **Sobre os depósitos mensais**

- Questões prévias a simulação
	- **1.** Qual será o valor necessário para te manter estável em uma futura aposentadoria?
	- **2.** Quanto tempo você gostaria de investir para depois utilizar o retorno desse dinheiro?
	- **3.** Quanto você pode guardar hoje?
- Questões posteriores a simulação
	- **1.** De acordo com o valor escolhido para investimento, o tempo foi suficiente para gerar esse montante final sem ter que guardar muito além do possível?
	- **2.** É possível fazer um ajuste para obter valores mais próximos de um valor possível de depósito mensal?
	- **3.** Qual a importância de prever uma situação de aposentadoria?

#### **Sobre os sistemas de amortização**

Importante que os alunos façam simulações com diferentes prazos, como exemplo podemos citar 240 meses, 300 meses e 360 meses.

- Questões prévias a simulação
	- **1.** Qual o valor médio dos imóveis na sua cidade?
	- **2.** O valor total será financiado?
	- **3.** Qual é a taxa média de juros no mercado imobiliário?
- Questões posteriores a simulação
	- **1.** A parcela inicial é maior em qual sistema?
	- **2.** Considerando as 3 simulações nos dois sistemas existe muita diferença no valor das parcelas?
	- **3.** Em quanto tempo teremos um valor próximo da parcela nos dois sistemas, para as três simulações feitas?
	- **4.** Qual dos sistemas apresenta um valor menor pago ao final do financiamento nas três simulações?
	- **5.** Qual a importância de entender esses sistemas de amortização?
	- **6.** Como podemos utilizar os conhecimentos adquiridos nessas aulas de matemática financeira?

### **O detalhamento da sequência didática**

A sequência didática terá como início a abordagem sobre a importância de efetuar investimentos e, nesse estágio, será indispensável a introdução de alguns conceitos básicos que contribuirão para a efetividade do trabalho em questão. O intuito dessa discussão é aproximar o estudo da Matemática a realidade do aluno.

A primeira etapa para a efetuação da simulação será a criação de uma situação-problema. Os estudantes, após terem as noções básicas sobre Matemática financeira aplicado ao controle dos gastos e a relevância de realizar investimentos, passarão a decidir individualmente o quanto seria necessário abdicar de suas economias para realizar um investimento afim de conquistar um objetivo e quanto tempo em média duraria para a concretização do mesmo.

Para maior efetividade será feito uma pesquisa de mercado com a finalidade de demonstrar as taxas pagas pelos bancos para a efetuação de investimentos. Após a elaboração da pesquisa os alunos deverão entender que as taxas são variáveis na maioria das aplicações e que as instituições financeiras garantem um valor aproximado. Para tornar o trabalho mais inteligível será utilizado uma taxa com valor fixo, podendo assim ser ajustado.

Para exemplificar será utilizada uma pesquisa realizada junto ao Banco Santander em Fundo de Renda Fixa Simples com a finalidade de demonstrar os valores de rentabilidade no ano de 2016 detalhado por mês.

#### *Tabela 3: Rendimento mensal da aplicação*

#### **Rentabilidade do Fundo**

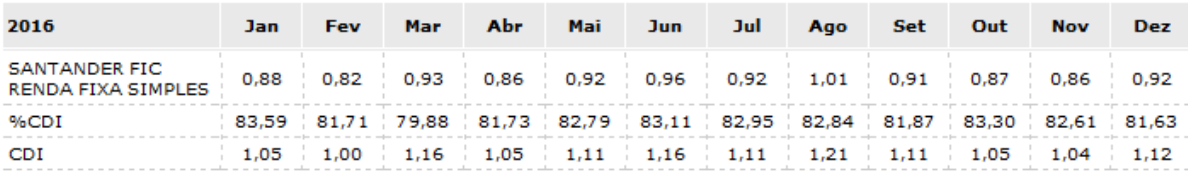

A tabela 3 fornece informações a respeito das taxas utilizadas mensalmente para a efetuação de aplicação em Renda Fixa. Para a formulação do trabalho será necessário verificar a média aritmética simples dos rendimentos mensais que, neste caso, será 0,90% ao mês.

Em seguida os alunos serão ambientados as planilhas eletrônicas no laboratório de informática, nesta etapa é importante o professor mostrar as diferentes funcionalidades da mesma, apresentando peculiaridades dos cálculos nessa planilha, tais como a linguagem e a visualização das representações gráficas diversas.

Uma simulação dos primeiros depósitos mensais deverá ser efetuada. Por questões de estudo será considerado que um aluno hipotético decida aplicar mensalmente um valor de R\$100,00 durante o período de investimento.

| A   |     | Β         |       | С     | D   |          |  |  |
|-----|-----|-----------|-------|-------|-----|----------|--|--|
| Mês |     | Aplicação | Juros |       |     | Montante |  |  |
| 0   | R\$ | 100,00    | R\$   |       | R\$ | 100,00   |  |  |
| 1   | R\$ | 100,00    | R\$   | 0,90  | R\$ | 200,90   |  |  |
| 2   | R\$ | 100,00    | R\$   | 1,81  | R\$ | 302,71   |  |  |
| 3   | R\$ | 100,00    | R\$   | 2,72  | R\$ | 405,43   |  |  |
| 4   | R\$ | 100,00    | R\$   | 3,65  | R\$ | 509,08   |  |  |
| 5   | R\$ | 100,00    | R\$   | 4,58  | R\$ | 613,66   |  |  |
| 6   | R\$ | 100,00    | R\$   | 5,52  | R\$ | 719,19   |  |  |
| 7   | R\$ | 100,00    | R\$   | 6,47  | R\$ | 825,66   |  |  |
| 8   | R\$ | 100,00    | R\$   | 7,43  | R\$ | 933,09   |  |  |
| 9   | R\$ | 100,00    | R\$   | 8,40  | R\$ | 1.041,49 |  |  |
| 10  | R\$ | 100,00    | R\$   | 9,37  | R\$ | 1.150,86 |  |  |
| 11  | R\$ | 100,00    | R\$   | 10,36 | R\$ | 1.261,22 |  |  |
| 12  | R\$ | 100,00    | R\$   | 11,35 | R\$ | 1.372,57 |  |  |
| 13  | R\$ | 100,00    | R\$   | 12,35 | R\$ | 1.484,92 |  |  |
| 14  | R\$ | 100,00    | R\$   | 13,36 | R\$ | 1.598,29 |  |  |
| 15  | R\$ | 100,00    | R\$   | 14,38 | R\$ | 1.712,67 |  |  |
| 16  | R\$ | 100,00    | R\$   | 15,41 | R\$ | 1.828,09 |  |  |
| 17  | R\$ | 100,00    | R\$   | 16,45 | R\$ | 1.944,54 |  |  |
| 18  | R\$ | 100,00    | R\$   | 17,50 | R\$ | 2.062,04 |  |  |

*Tabela 4: primeiras aplicações mensais*

A tabela 4 tem a aplicação inicial expressa pelo mês zero. O procedimento será efetuado a partir do cálculo dos juros após 30 dias de aplicação, somados com a aplicação recente. Após as realizações dos cálculos dos meses subsequentes, os alunos terão condições de entender que esse mecanismo descreve a fórmula de recorrência e representa uma capitalização composta.

Após o primeiro mês será efetuado o cálculo do montante, sendo este uma aplicação capitalizada por 30 dias, somada com uma nova aplicação. O cálculo do primeiro mês será expresso por:

$$
M = 100,00 * (1 + 0,009) + 100,00
$$

$$
M=200,90
$$

Seguindo o mesmo raciocínio, o cálculo do segundo mês será:

$$
M = 200,90 * 1,009 + 100,00
$$

$$
M = 202,71 + 100,00 = 302,71
$$

A partir da apuração dos resultados subsecutivos, espera-se que os alunos tenham a percepção que existe a generalização dos cálculos e este é apresentado por:

Mont. atual = Mont. do mês anterior  $*(1 + \tan \theta)$  de juros) + aplicação mensal

De acordo com a expressão, Mont. é uma abreviação utilizada para a palavra montante e a taxa de juros é expressa na forma decimal. Com base nos fundamentos já retratados, pode-se observar que após 6 meses de aplicação, o primeiro depósito será capitalizado 6 vezes.

$$
M_6 = 100,00 * (1,009)^6 = 105,52
$$

Em conformidade, o segundo depósito será capitalizado 5 vezes:

$$
M_5 = 100,00 * (1,009)^5 = 104,58
$$

Esse processo se dará até o sétimo depósito, o qual será representado apenas pelo valor da aplicação mensal. O montante final será compreendido pela soma dos sete montantes parciais. Assim segue:

$$
M = M_0 + M_1 + M_2 + M_3 + M_4 + M_5 + M_6 = 719,19
$$

A fórmula para a execução do cálculo dos montantes parciais pode ser generalizada utilizando o conceito de capitalização composta, tal como:

$$
M_n = p * (1 + i)^n
$$

De acordo com a expressão acima, n representa a quantidade de depósitos e *p* representa o valor escolhido de depósito mensal, sendo este considerado fixo.

Para melhor efetivação do conhecimento, é necessário que os alunos compreendam que os montantes parciais são representados por uma progressão geométrica, onde a razão é *(1 + taxa de juros)* e a quantidade de termos é o total de depósitos.

Sendo assim, o montante final pode ser representado pela soma dos n termos dessa progressão geométrica. Tal qual:

$$
M = p * (1 + i)^{1} + p * (1 + i)^{2} + \dots + p * (1 + i)^{n}
$$

Em conformidade, pode-se utilizar a fórmula da soma finita de termos da progressão geométrica. Tal como:

$$
M=p\cdot\frac{(1+i)^n-1}{i}
$$

Para verificar a equivalência das equações basta aplicar os valores correspondentes aos sete depósitos mensais calculados na planilha eletrônica. Assim segue:

$$
M = 100,00 \cdot \frac{(1 + 0,009)^7 - 1}{0,009} = 719,19
$$

A partir das comparações das formas de cálculo, pode-se concluir que ambas são compatíveis e o que as diferem é a acessibilidade da aplicação, visto que o modo de cálculo recursivo pela planilha eletrônica demanda mais esforço quando comparado à utilização do modelo no caso dos depósitos mensais, porém a utilização das planilhas é uma forma de generalizar o modelo e não apenas apresenta-lo já finalizado, assim os alunos participam efetivamente da construção de seu aprendizado.

O modelo desenvolvido tem distintas aplicabilidades. Para exemplificação, supõe-se que um aluno de 17 anos de idade decida poupar uma quantia de R\$ 1.000.000,00 por 38 anos e, no final desse período, decida sacar o valor acumulado. Com base na problemática, pode-se concluir que serão efetuados 456 depósitos, cujos valores mensais serão descobertos por meios da utilização do modelo. Assim como segue:

$$
1.000.000,00 = p \cdot \frac{(1 + 0.009)^{456} - 1}{0.009} = p \cdot 6.608,901735
$$

A partir da execução dos cálculos, pode-se concluir que o valor dos depósitos mensais será:

$$
p = 151,31
$$

Após a etapa de verificação e utilização do modelo é conveniente que seja abordado o conceito de inflação mensal, visto que é um tema relevante para ser

tratado como contextualização e aproximação da realidade do aluno e por último, mas não menos importante, apresentar o princípio de correção dos depósitos para abster a perda de poder de compra.

Na etapa dos financiamentos é necessária uma discussão inicial sobre a importância de conhecer as taxas de juros e os tipos de financiamento, a finalidade dessa discussão é salientar que o conhecimento acerca desses fatores nos dá uma base para a tomada de decisões, como por exemplo, se devemos financiar o valor total ou guardar um valor para entrada, qual a instituição financeira tem melhores taxas e quais utilizam um sistema de cobrança em que teremos uma menor oneração do dinheiro.

Iniciando a etapa que tratará da diferença entre os dois tipos de amortização o SAC e o PRICE os alunos devem executar uma pesquisa de valor de mercado de imóveis, com a finalidade de utilizar os valores encontrados em sua simulação dos dois sistemas.

Para exemplificar vamos tomar como base um imóvel de R\$ 165.000,00 que deverá ser quitado em 300 meses, a taxa média de juros é de 0,65% ao mês em um plano de 300 meses para pagar.

Após as pesquisas iniciais os alunos devem ter contato com os procedimentos de cada um dos tipos de amortização, iniciando pelo SAC (sistema de amortização constante) temos que encontrar o valor de amortização que é o valor do imóvel dividido pelo prazo, assim temos:

$$
a = \frac{165000,00}{300} = 550,00
$$

Para a primeira parcela devemos encontrar os juros, conforme já mencionado é calculado sobre o valor atual da dívida.

$$
J=165000,00.0,0065=1072,50
$$

A parcela é a soma da amortização com os juros:

$$
p = 1072,50 + 550,00 = 1622,50
$$

Colocando esses cálculos na planilha eletrônica e fazendo a simulação para as posteriores 299 parcelas, obtemos a tabela 5:

|    | А   | в                 | C             | D               | E               |
|----|-----|-------------------|---------------|-----------------|-----------------|
| 1  | Mês | Dívida atual      | Amortização   | Juros           | Parcela         |
| 2  | 1   | R\$ 165.000,00    | R\$<br>550,00 | R\$<br>1.072,50 | R\$<br>1.622,50 |
| з  | 2   | R\$ 164.450,00    | R\$<br>550,00 | R\$<br>1.068,93 | R\$<br>1.618,93 |
| 4  | 3   | R\$ 163.900,00    | R\$<br>550,00 | R\$<br>1.065,35 | R\$<br>1.615,35 |
| 5  | 4   | R\$ 163.350,00    | R\$<br>550,00 | R\$<br>1.061,78 | R\$<br>1.611,78 |
| 6  | 5   | R\$ 162.800,00    | R\$<br>550,00 | R\$<br>1.058,20 | R\$<br>1.608,20 |
| 7  | 6   | R\$ 162.250,00    | R\$<br>550,00 | R\$<br>1.054,63 | R\$<br>1.604,63 |
| 8  | 7   | 161.700,00<br>RŜ  | R\$<br>550,00 | R\$<br>1.051,05 | R\$<br>1.601,05 |
| 9  | 8   | R\$ 161.150,00    | R\$<br>550,00 | R\$<br>1.047,48 | R\$<br>1.597,48 |
| 10 | 9   | R\$ 160.600,00    | R\$<br>550,00 | R\$<br>1.043,90 | R\$<br>1.593,90 |
| 11 | 10  | 160.050,00<br>R\$ | R\$<br>550,00 | R\$<br>1.040,33 | R\$<br>1.590,33 |
| 12 | 11  | R\$ 159.500,00    | R\$<br>550,00 | R\$<br>1.036,75 | R\$<br>1.586,75 |
| 13 | 12  | R\$ 158.950,00    | R\$<br>550,00 | R\$<br>1.033,18 | R\$<br>1.583,18 |
| 14 | 13  | R\$ 158.400,00    | R\$<br>550,00 | R\$<br>1.029,60 | R\$<br>1.579,60 |
| 15 | 14  | R\$ 157.850,00    | R\$<br>550,00 | R\$<br>1.026,03 | R\$<br>1.576,03 |
| 16 | 15  | R\$ 157.300,00    | R\$<br>550,00 | R\$<br>1.022,45 | R\$<br>1.572,45 |
| 17 | 16  | R\$ 156.750,00    | R\$<br>550,00 | R\$<br>1.018,88 | R\$<br>1.568,88 |
| 18 | 17  | R\$ 156.200,00    | R\$<br>550,00 | R\$<br>1.015,30 | R\$<br>1.565,30 |
| 19 | 18  | R\$ 155.650,00    | R\$<br>550,00 | R\$<br>1.011,73 | R\$<br>1.561,73 |
| 20 | 19  | R\$ 155.100,00    | R\$<br>550,00 | R\$<br>1.008,15 | R\$<br>1.558,15 |
| 21 | 20  | R\$ 154.550,00    | R\$<br>550,00 | R\$<br>1.004,58 | R\$<br>1.554,58 |

*Tabela 5: as primeiras 20 parcelas no SAC*

Podemos observar que a dívida é decrescida da amortização a cada mês, por esse motivo o juro diminui a cada mês, fazendo assim com que a parcela diminua, na próxima imagem temos as 20 últimas parcelas e na linha de baixo da última parcela um somatório das parcelas pagas totalizando o valor de R\$ 326.411,25 pagos pelo imóvel como podemos observar na tabela 6.

|     | А              |     | B            |     | C           |       | D          |         | E              |
|-----|----------------|-----|--------------|-----|-------------|-------|------------|---------|----------------|
| 1   | Mês            |     | Dívida atual |     | Amortização | Juros |            | Parcela |                |
| 81  | 280            | R\$ | 11.550,00    | R\$ | 550,00      | R\$   | 75,08      | R\$     | 625,08         |
| 82  | 281            | R\$ | 11.000,00    | R\$ | 550,00      | R\$   | 71,50      | R\$     | 621,50         |
| '83 | 282            | R\$ | 10.450,00    | R\$ | 550,00      | R\$   | 67,93      | R\$     | 617,93         |
| '84 | 283            | R\$ | 9.900,00     | R\$ | 550,00      | R\$   | 64,35      | R\$     | 614,35         |
| '85 | 284            | R\$ | 9.350,00     | R\$ | 550,00      | R\$   | 60,78      | R\$     | 610,78         |
| '86 | 285            | R\$ | 8.800,00     | R\$ | 550,00      | R\$   | 57,20      | R\$     | 607,20         |
| '87 | 286            | R\$ | 8.250,00     | R\$ | 550,00      | R\$   | 53,63      | R\$     | 603,63         |
| '88 | 287            | R\$ | 7.700,00     | R\$ | 550,00      | R\$   | 50,05      | R\$     | 600,05         |
| '89 | 288            | R\$ | 7.150,00     | R\$ | 550,00      | R\$   | 46,48      | R\$     | 596,48         |
| '90 | 289            | R\$ | 6.600,00     | R\$ | 550,00      | R\$   | 42,90      | R\$     | 592,90         |
| '91 | 290            | R\$ | 6.050,00     | R\$ | 550,00      | R\$   | 39,33      | R\$     | 589,33         |
| 92  | 291            | R\$ | 5.500,00     | R\$ | 550,00      | R\$   | 35,75      | R\$     | 585,75         |
| 93  | 292            | R\$ | 4.950,00     | R\$ | 550,00      | R\$   | 32,18      | R\$     | 582,18         |
| 94  | 293            | R\$ | 4.400,00     | R\$ | 550,00      | R\$   | 28,60      | R\$     | 578,60         |
| 95  | 294            | R\$ | 3.850,00     | R\$ | 550,00      | R\$   | 25,03      | R\$     | 575,03         |
| '96 | 295            | R\$ | 3.300,00     | R\$ | 550,00      | R\$   | 21,45      | R\$     | 571,45         |
| '97 | 296            | R\$ | 2.750,00     | R\$ | 550,00      | R\$   | 17,88      | R\$     | 567,88         |
| '98 | 297            | R\$ | 2.200,00     | R\$ | 550,00      | R\$   | 14,30      | R\$     | 564,30         |
| '99 | 298            | R\$ | 1.650,00     | R\$ | 550,00      | R\$   | 10,73      | R\$     | 560,73         |
| :00 | 299            | R\$ | 1.100,00     | R\$ | 550,00      | R\$   | 7,15       | R\$     | 557,15         |
| :01 | 300            | R\$ | 550,00       | R\$ | 550,00      | R\$   | 3,58       | R\$     | 553,58         |
|     | 02 valor final | R\$ |              |     |             | R\$   | 161.411,25 |         | R\$ 326.411,25 |
|     |                |     |              |     |             |       |            |         |                |

*Tabela 6: as 20 últimas parcelas no SAC*

Para comparação os alunos devem utilizar os mesmos valores no sistema PRICE, utilizando o modelo básico de renda que poderá ser demonstrado como feito no capítulo 2, a parcela terá um valor de:

$$
p = 165000,00 \cdot \left( \frac{(1 + 0.0065)^{300} \cdot 0.0065}{(1 + 0.0065)^{300} - 1} \right) \Rightarrow p = 1251,71
$$

O juro na primeira parcela é de:

$$
J=165000,00.0,0065=1072,50
$$

E a amortização é a diferença entre a parcela e o juro:

$$
a = 1251,71 - 1072,50 = 179,21
$$

Temos a parcela fixa, assim a amortização é crescente e o juro decrescente pois é calculado sobre a dívida atual, temos a seguir a tabela das 20 primeiras parcelas, conforme tabela 7:

|    | А   | B              | C             | D               | E               |
|----|-----|----------------|---------------|-----------------|-----------------|
| 1  | Mês | Dívida atual   | Amortização   | Juros           | Parcela         |
| 2  | 1   | R\$ 165.000,00 | R\$<br>179,21 | R\$<br>1.072,50 | R\$<br>1.251,71 |
| 3  | 2   | R\$ 164.820,79 | R\$<br>180,37 | R\$<br>1.071,34 | R\$<br>1.251,71 |
| 4  | 3   | R\$ 164.640,41 | R\$<br>181,55 | R\$<br>1.070,16 | R\$<br>1.251,71 |
| 5  | 4   | R\$ 164.458,86 | R\$<br>182,73 | R\$<br>1.068,98 | R\$<br>1.251,71 |
| 6  | 5   | R\$ 164.276,14 | R\$<br>183,92 | R\$<br>1.067,79 | R\$<br>1.251,71 |
| 7  | 6   | R\$ 164.092,22 | R\$<br>185,11 | R\$<br>1.066,60 | R\$<br>1.251,71 |
| 8  | 7   | R\$ 163.907,11 | R\$<br>186,31 | R\$<br>1.065,40 | R\$<br>1.251,71 |
| 9  | 8   | R\$ 163.720,80 | R\$<br>187,52 | R\$<br>1.064,19 | R\$<br>1.251,71 |
| 10 | 9   | R\$ 163.533,27 | R\$<br>188,74 | R\$<br>1.062,97 | R\$<br>1.251,71 |
| 11 | 10  | R\$ 163.344,53 | R\$<br>189,97 | R\$<br>1.061,74 | R\$<br>1.251,71 |
| 12 | 11  | R\$ 163.154,56 | R\$<br>191,21 | R\$<br>1.060,50 | R\$<br>1.251,71 |
| 13 | 12  | R\$ 162.963,35 | R\$<br>192,45 | R\$<br>1.059,26 | R\$<br>1.251,71 |
| 14 | 13  | R\$ 162.770,90 | R\$<br>193,70 | R\$<br>1.058,01 | R\$<br>1.251,71 |
| 15 | 14  | R\$ 162.577,21 | R\$<br>194,96 | R\$<br>1.056,75 | R\$<br>1.251,71 |
| 16 | 15  | R\$ 162.382,25 | R\$<br>196,23 | R\$<br>1.055,48 | R\$<br>1.251,71 |
| 17 | 16  | R\$ 162.186,02 | R\$<br>197,50 | R\$<br>1.054,21 | R\$<br>1.251,71 |
| 18 | 17  | R\$ 161.988,52 | R\$<br>198,78 | R\$<br>1.052,93 | R\$<br>1.251,71 |
| 19 | 18  | R\$ 161.789,74 | R\$<br>200,08 | R\$<br>1.051,63 | R\$<br>1.251,71 |
| 20 | 19  | R\$ 161.589,66 | R\$<br>201,38 | R\$<br>1.050,33 | R\$<br>1.251,71 |
| 21 | 20  | R\$ 161.388,28 | R\$<br>202,69 | R\$<br>1.049,02 | R\$<br>1.251,71 |

*Tabela 7: as 20 primeiras parcelas no sistema PRICE*

Na sequência temos a tabela 8 das 20 últimas parcelas no sistema PRICE e o valor final pago pelo imóvel que é de R\$ 375.513,00.

|     | A               |     | B            |     | C           |       | D      |         | E          |
|-----|-----------------|-----|--------------|-----|-------------|-------|--------|---------|------------|
| 1   | Mês             |     | Dívida atual |     | Amortização | Juros |        | Parcela |            |
| 281 | 280             | R\$ | 24.499,55    | R\$ | 1.092,46    | R\$   | 159,25 | R\$     | 1.251,71   |
| 282 | 281             | R\$ | 23.407,09    | R\$ | 1.099,56    | R\$   | 152,15 | R\$     | 1.251,71   |
| 283 | 282             | R\$ | 22.307,53    | R\$ | 1.106,71    | R\$   | 145,00 | R\$     | 1.251,71   |
| 284 | 283             | R\$ | 21.200,81    | R\$ | 1.113,90    | R\$   | 137,81 | R\$     | 1.251,71   |
| 285 | 284             | R\$ | 20.086,91    | R\$ | 1.121,15    | R\$   | 130,56 | R\$     | 1.251,71   |
| 286 | 285             | R\$ | 18.965,76    | R\$ | 1.128,43    | R\$   | 123,28 | R\$     | 1.251,71   |
| 287 | 286             | R\$ | 17.837,33    | R\$ | 1.135,77    | R\$   | 115,94 | R\$     | 1.251,71   |
| 288 | 287             | R\$ | 16.701,56    | R\$ | 1.143,15    | R\$   | 108,56 | R\$     | 1.251,71   |
| 289 | 288             | R\$ | 15.558,41    | R\$ | 1.150,58    | R\$   | 101,13 | R\$     | 1.251,71   |
| 290 | 289             | R\$ | 14.407,83    | R\$ | 1.158,06    | R\$   | 93,65  | R\$     | 1.251,71   |
| 291 | 290             | R\$ | 13.249,78    | R\$ | 1.165,59    | R\$   | 86,12  | R\$     | 1.251,71   |
| 292 | 291             | R\$ | 12.084,19    | R\$ | 1.173,16    | R\$   | 78,55  | R\$     | 1.251,71   |
| 293 | 292             | R\$ | 10.911,03    | R\$ | 1.180,79    | R\$   | 70,92  | R\$     | 1.251,71   |
| 294 | 293             | R\$ | 9.730,24     | R\$ | 1.188,46    | R\$   | 63,25  | R\$     | 1.251,71   |
| 295 | 294             | R\$ | 8.541,77     | R\$ | 1.196,19    | R\$   | 55,52  | R\$     | 1.251,71   |
| 296 | 295             | R\$ | 7.345,59     | R\$ | 1.203,96    | R\$   | 47,75  | R\$     | 1.251,71   |
| 297 | 296             | R\$ | 6.141,62     | R\$ | 1.211,79    | R\$   | 39,92  | R\$     | 1.251,71   |
| 298 | 297             | R\$ | 4.929,83     | R\$ | 1.219,67    | R\$   | 32,04  | R\$     | 1.251,71   |
| 299 | 298             | R\$ | 3.710,17     | R\$ | 1.227,59    | R\$   | 24,12  | R\$     | 1.251,71   |
| 300 | 299             | R\$ | 2.482,57     | R\$ | 1.235,57    | R\$   | 16,14  | R\$     | 1.251,71   |
| 301 | 300             | R\$ | 1.247,00     | R\$ | 1.243,60    | R\$   | 8,11   | R\$     | 1.251,71   |
|     | 302 Valor Final |     |              |     |             |       |        | R\$     | 375.513,00 |
|     |                 |     |              |     |             |       |        |         |            |

*Tabela 8: as 20 últimas parcelas no sistema PRICE*

Na comparação entre os dois sistemas podemos verificar que as parcelas iniciais são maiores no SAC do que no sistema PRICE, o valor da parcela no SAC só fica menor na nossa simulação após 105 meses, conforme mostrado abaixo na tabela 9.

|     | А   | В              |               | D             | E               |                 |
|-----|-----|----------------|---------------|---------------|-----------------|-----------------|
| 1   | Mês | Dívida atual   | Amortização   | Juros         | Parcela SAC     | Parcela PRICE   |
| 101 | 100 | R\$ 110.550,00 | R\$<br>550,00 | R\$<br>718,58 | R\$<br>1.268,58 | R\$<br>1.251,71 |
| 102 | 101 | R\$ 110.000,00 | R\$<br>550,00 | R\$<br>715,00 | R\$<br>1.265,00 | R\$<br>1.251,71 |
| 103 | 102 | R\$ 109.450,00 | R\$<br>550,00 | R\$<br>711,43 | R\$<br>1.261,43 | R\$<br>1.251,71 |
| 104 | 103 | R\$ 108.900,00 | R\$<br>550,00 | R\$<br>707,85 | R\$<br>1.257,85 | R\$<br>1.251,71 |
| 105 | 104 | R\$ 108.350,00 | R\$<br>550,00 | R\$<br>704,28 | R\$<br>1.254,28 | R\$<br>1.251,71 |
| 106 | 105 | R\$ 107.800,00 | R\$<br>550,00 | R\$<br>700,70 | R\$<br>1.250,70 | R\$<br>1.251,71 |
| 107 | 106 | R\$ 107.250,00 | R\$<br>550,00 | R\$<br>697,13 | R\$<br>1.247,13 | R\$<br>1.251,71 |
| 108 | 107 | R\$ 106.700,00 | R\$<br>550,00 | R\$<br>693,55 | R\$<br>1.243,55 | R\$<br>1.251,71 |
| 109 | 108 | R\$ 106.150,00 | R\$<br>550,00 | R\$<br>689,98 | R\$<br>1.239,98 | R\$<br>1.251,71 |
| 110 | 109 | R\$ 105.600,00 | R\$<br>550,00 | R\$<br>686,40 | R\$<br>1.236,40 | R\$<br>1.251,71 |
| 111 | 110 | R\$ 105.050,00 | R\$<br>550,00 | R\$<br>682,83 | R\$<br>1.232,83 | R\$<br>1.251,71 |

*Tabela 9: Comparação valor da parcela no SAC e PRICE*

O valor total pago ao final do financiamento também é um fator importante de comparação, na simulação feita o valor utilizando o SAC é de R\$ 326.411,25 e no PRICE, R\$ 375.513,00, gerando uma diferença de R\$ 49.101,75 que representa uma diferença de 29,76% do valor do imóvel, que na simulação foi de R\$ 165.000,00.

É importante que ao final das simulações os alunos façam essas comparações, o docente que aplicar a sequência didática pode montar um plano de ação como o que está esquematizado no plano de aula já apresentado.

#### **Considerações finais**

A aplicabilidade do presente trabalho é uma forma de modificar o plano de ação docente, a contextualização dos objetos matemáticos e a utilização dos recursos da tecnologia da informação, importantes fatores para atrair a atenção dos alunos à aula.

A matemática financeira foi escolhida como tema deste trabalho devido a sua tímida abordagem no currículo escolar e apropriada relevância para a formação crítica dos alunos. Tendo em vista esses preceitos foi designado que o modelo referente aos depósitos mensais melhor se adequaria a realidade dos discentes em virtude da simplicidade e da larga aplicação e que os tipos de amortização tem um conceito bem simples e de fácil aplicabilidade para os alunos no Ensino Médio.

A primeira etapa da execução é ambientar os alunos sobre a importância de efetuar investimentos futuros e saber prever valores de financiamentos. É de extrema relevância que seja feita a aproximação do tema à realidade dos discentes a fim de que estes tenham a autonomia de criarem seus próprios problemas e de decidirem o valor apropriado para a realização de investimentos e de financiamentos.

A etapa subsequente compõe a abstração do problema, sendo utilizadas as planilhas eletrônicas para a formulação de hipóteses e para a dedução do modelo e das diferenças entre os sistemas. Os pressupostos serão desenvolvidos a partir da soma das parcelas capitalizadas, que corresponde aos termos de uma progressão geométrica.

Após os alunos decidirem o valor do investimento por meio da capitalização composta de cada parcela depositada e entenderam o problema com a utilização das planilhas eletrônicas, serão realizadas hipóteses que objetivam a conclusão correspondente ao montante final, sendo o último expresso pela soma das parcelas capitalizadas. Nesta etapa, espera-se que os discentes entendam a necessidade de utilizar a soma finita da progressão geométrica para encontrar o modelo mais conveniente.

Posterior à generalização será utilizado o modelo descrito para verificar os parâmetros iniciais e efetuar os possíveis ajustes referentes aos valores de depósitos e o tempo de aplicação.

A discussão final sobre os depósitos mensais e sobre os tipos de amortização trarão questões importantes que os alunos devem utilizar para a tomada de decisões, não só nesta aula, mas em todos os momentos que precisarem utilizar esses conceitos.

Pode-se notar que, após serem efetuadas as etapas, os objetivos iniciais da sequência didática serão atingidos.

#### **Bibliografia**

ALMEIDA, Adriana C. **Trabalhando Matemática Financeira em uma sala de aula do Ensino Médio da escola pública.** 2004. 112p. Tese de Mestrado em Educação – Faculdade de Educação, Universidade Estadual de Campinas, Campinas, 2004.

BANCO SANTADER. **Santander FIC renda fixa simples**. Disponível em: < [https://www.santander.com.br/portal/pam/script/lamina/LaminaFundoAsset.do?codFu](https://www.santander.com.br/portal/pam/script/lamina/LaminaFundoAsset.do?codFundo=1433) [ndo=1433](https://www.santander.com.br/portal/pam/script/lamina/LaminaFundoAsset.do?codFundo=1433) >. Acesso em: jan. 2017.

BASSANEZI, Rodney C. **Ensino-Aprendizagem com Modelagem Matemática** - São Paulo: Contexto, 2002.

BIEMBENGUT, Maria S. HEIN, Nelson. **Modelagem Matemática no Ensino** - 4. Ed. – São Paulo: Contexto, 2007.

BRASIL. Ministério da Educação e Cultura. **Parâmetros Curriculares Nacionais (Ensino Médio)** – Brasília: MEC, 2000.

BÚRIGO, Elisabete Z. [et al.]. **A Matemática na Escola: novos conteúdos, novas abordagens** – 1. Ed. – Porto Alegre: Editora da UFRGS, 2012.

CASTANHEIRA, Nelson P. MACEDO Luiz Roberto D. **Matemática Financeira Aplicada** – 20. Ed. – Curitiba: Ibpex, 2008.

FROYEN, Richard T. **Macroeconomia** – 5. Ed. São Paulo: Saraiva, 2002.

IEZZI, Gelson. et al. **Fundamentos da Matemática Elementar, Volume 04: Sequências, Matrizes, Determinantes e Sistemas** – 8. Ed. - São Paulo: Atual, 2012.

IEZZI, Gelson. HAZZAN, Samuel. DEGENSZAJN, David. **Fundamentos da Matemática Elementar, Volume 12: Matemática Comercial, Matemática Financeira e Estatística Descritiva** – 2. Ed. – São Paulo: Atual, 2013.

LIBREOFFICE a Document Foundation. Disponível em <<https://pt-br.libreoffice.org/> > Acesso em Abr. 2017.

MEYER, J. F. C. A.; CALDEIRA, A. D.; MALHEIROS, A. P. S. **Modelagem em Educação Matemática** – Belo Horizonte: Autêntica, 2011.

MISKULIN, Rosana G. S.; **Concepções teórico-metodológicas sobre a introdução e a utilização de computadores no processo ensino/aprendizagem da geometria.** 1999. 2 v. Tese (Doutorado em Educação) - Faculdade de Educação, Unicamp, Campinas, SP, 1999.

MORGADO. Augusto C. O.; CARVALHO, Paulo C. P. **Matemática Discreta, Coleção PROFMAT** – 2. Ed. – Rio de Janeiro: SBM, 2015.

MUSSOLINI, Ana Flávia. **Reflexões de futuros professores de matemática sobre uma prática educativa utilizando planilhas eletrônicas.** 2004. v, 75 f. Dissertação (mestrado) - Universidade Estadual Paulista, Instituto de Geociências e Ciências Exatas, 2004.

SÃO PAULO (Estado). Secretaria da Educação. **Caderno do Aluno: Matemática, Ensino Médio – 1ª série, volume 1**; Coordenação geral, Maria Inês Fini. São Paulo: SEE, 2012.

SÃO PAULO (Estado). Secretaria da Educação. **Currículo do Estado de São Paulo: Matemática e suas Tecnologias**; Coordenação geral, Maria Inês Fini; Coordenação de área, Nilson José Machado. 1. Ed. Atual. – São Paulo: SE, 2012.

SILVA, A.M. **Uma experiência de Design em Educação Matemática: O Projeto de Educação Financeira Escolar.** 2011. 16p. Projeto de Pesquisa (Estágio Pós-Doutoral em Educação Matemática) -Rutgers, the State University of New Jersey/ USA

UNIVERSIDADE FEDERAL DE MINAS GERAIS. Informática Instrumental. **Planilhas Eletrônicas.** Disponível em: < [http://www.terra.dcc.ufmg.br/material\\_referencia/mrg\\_Planilhas/mrg\\_Planilhas.html>](http://www.terra.dcc.ufmg.br/material_referencia/mrg_Planilhas/mrg_Planilhas.html). Acesso em: jan. 2017.